# Symantec™ Data Loss Prevention Release Notes

Version 12.0.1

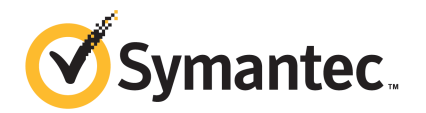

### Symantec Data Loss Prevention Release Notes

The software described in this book is furnished under a license agreement and may be used only in accordance with the terms of the agreement.

Documentation version: 12.0.1a

#### Legal Notice

Copyright © 2013 Symantec Corporation. All rights reserved.

Symantec, the Symantec Logo, the Checkmark Logo and are trademarks or registered trademarks of Symantec Corporation or its affiliates in the U.S. and other countries. Other names may be trademarks of their respective owners.

This Symantec product may contain third party software for which Symantec is required to provide attribution to the third party ("Third Party Programs"). Some of the Third Party Programs are available under open source or free software licenses. The License Agreement accompanying the Software does not alter any rights or obligations you may have under those open source or free software licenses. Please see the Third Party Legal Notice Appendix to this Documentation or TPIP ReadMe File accompanying this Symantec product for more information on the Third Party Programs.

The product described in this document is distributed under licenses restricting its use, copying, distribution, and decompilation/reverse engineering. No part of this document may be reproduced in any form by any means without prior written authorization of Symantec Corporation and its licensors, if any.

THE DOCUMENTATION IS PROVIDED "AS IS" AND ALL EXPRESS OR IMPLIED CONDITIONS, REPRESENTATIONS AND WARRANTIES, INCLUDING ANY IMPLIED WARRANTY OF MERCHANTABILITY, FITNESS FOR A PARTICULAR PURPOSE OR NON-INFRINGEMENT, ARE DISCLAIMED, EXCEPT TO THE EXTENT THAT SUCH DISCLAIMERS ARE HELD TO BE LEGALLY INVALID. SYMANTEC CORPORATION SHALL NOT BE LIABLE FOR INCIDENTAL OR CONSEQUENTIAL DAMAGES IN CONNECTION WITH THE FURNISHING, PERFORMANCE, OR USE OF THIS DOCUMENTATION. THE INFORMATION CONTAINED IN THIS DOCUMENTATION IS SUBJECT TO CHANGE WITHOUT NOTICE.

The Licensed Software and Documentation are deemed to be commercial computer software as defined in FAR 12.212 and subject to restricted rights as defined in FAR Section 52.227-19 "Commercial Computer Software - Restricted Rights" and DFARS 227.7202, "Rights in Commercial Computer Software or Commercial Computer Software Documentation", as applicable, and any successor regulations. Any use, modification, reproduction release, performance, display or disclosure of the Licensed Software and Documentation by the U.S. Government shall be solely in accordance with the terms of this Agreement.

Symantec Corporation 350 Ellis Street Mountain View, CA 94043

<http://www.symantec.com>

# Technical Support

<span id="page-3-0"></span>Symantec Technical Support maintains support centers globally. Technical Support's primary role is to respond to specific queries about product features and functionality. The Technical Support group also creates content for our online Knowledge Base. The Technical Support group works collaboratively with the other functional areas within Symantec to answer your questions in a timely fashion. For example, the Technical Support group works with Product Engineering and Symantec Security Response to provide alerting services and virus definition updates.

Symantec's support offerings include the following:

- A range of support options that give you the flexibility to select the right amount of service for any size organization
- Telephone and/or Web-based support that provides rapid response and up-to-the-minute information
- Upgrade assurance that delivers software upgrades
- Global support purchased on a regional business hours or 24 hours a day, 7 days a week basis
- Premium service offerings that include Account Management Services

For information about Symantec's support offerings, you can visit our website at the following URL:

#### <www.symantec.com/business/support/>

All support services will be delivered in accordance with your support agreement and the then-current enterprise technical support policy.

#### Contacting Technical Support

Customers with a current support agreement may access Technical Support information at the following URL:

#### <www.symantec.com/business/support/>

Before contacting Technical Support, make sure you have satisfied the system requirements that are listed in your product documentation. Also, you should be at the computer on which the problem occurred, in case it is necessary to replicate the problem.

When you contact Technical Support, please have the following information available:

- Product release level
- Hardware information
- Available memory, disk space, and NIC information
- Operating system
- Version and patch level
- Network topology
- Router, gateway, and IP address information
- Problem description:
	- Error messages and log files
	- Troubleshooting that was performed before contacting Symantec
	- Recent software configuration changes and network changes

#### Licensing and registration

If your Symantec product requires registration or a license key, access our technical support Web page at the following URL:

<www.symantec.com/business/support/>

#### Customer service

Customer service information is available at the following URL:

<www.symantec.com/business/support/>

Customer Service is available to assist with non-technical questions, such as the following types of issues:

- Questions regarding product licensing or serialization
- Product registration updates, such as address or name changes
- General product information (features, language availability, local dealers)
- Latest information about product updates and upgrades
- Information about upgrade assurance and support contracts
- Information about the Symantec Buying Programs
- Advice about Symantec's technical support options
- Nontechnical presales questions
- Issues that are related to CD-ROMs, DVDs, or manuals

#### Support agreement resources

If you want to contact Symantec regarding an existing support agreement, please contact the support agreement administration team for your region as follows:

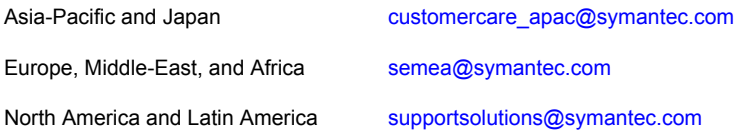

# **Contents**

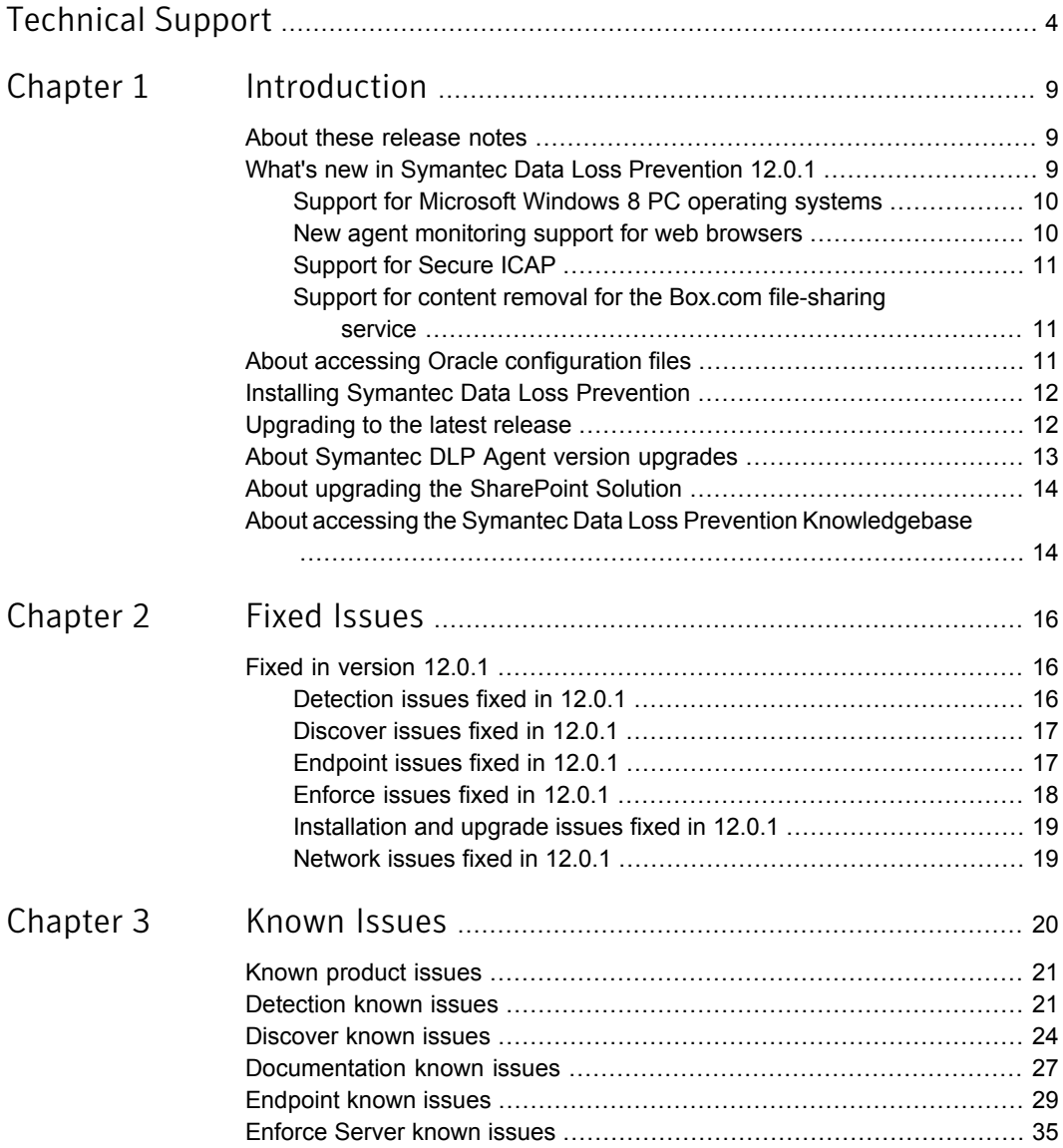

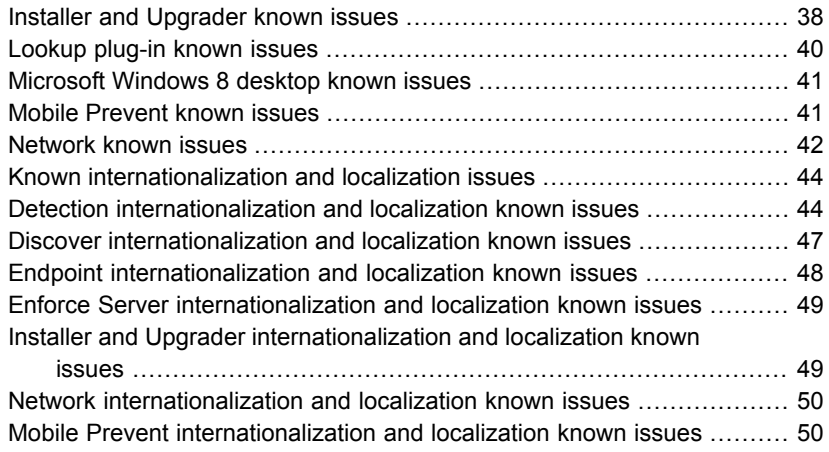

# Chapter

# <span id="page-8-0"></span>Introduction

This chapter includes the following topics:

- About these [release](#page-8-1) notes
- What's new in Symantec Data Loss [Prevention](#page-8-2) 12.0.1
- About accessing Oracle [configuration](#page-10-2) files
- **Installing Symantec Data Loss [Prevention](#page-11-0)**
- [Upgrading](#page-11-1) to the latest release
- About [Symantec](#page-12-0) DLP Agent version upgrades
- <span id="page-8-1"></span>About upgrading the [SharePoint](#page-13-0) Solution
- About accessing the Symantec Data Loss Prevention [Knowledgebase](#page-13-1)

# About these release notes

This document contains important and late-breaking information about Symantec Data Loss Prevention version 12.0.1.

<span id="page-8-2"></span>These release notes are updated periodically. You can view the most current version of these release notes at the following URL:

[https://kb-vontu.altiris.com/article.asp?article=56275](https://kb-vontu.altiris.com/article.asp?article=56275&p=4)

### What's new in Symantec Data Loss Prevention 12.0.1

In addition to the fixed issues listed in chapter 2, Symantec Data Loss Prevention 12.0.1 includes the following new features:

Support for Microsoft Windows 8 PC operating systems

- New agent monitoring support for web browsers
- Support for Secure ICAP
- Support for content removal for the Box.com file-sharing service

<span id="page-9-0"></span>Each of these features is described here in greater detail.

#### Support for Microsoft Windows 8 PC operating systems

Symantec Data Loss Prevention version 12.0.1 supports applications running in the Microsoft Windows 8 desktop environment (32-bit or 64-bit) for PCs. Support for desktop apps in Windows 8 is similar to the support for Windows 7, with the following known issues:

- You cannot install the DLP Agent using the default installer. To install the DLP Agent, add the parameter Allow2003=Yes to the InstallAgent.bat file, then install the agent from the command line.
- Some DLLs may not be removed when you uninstall the DLP Agent. To clean up these files, restart the endpoint computer.

Symantec Data Loss Prevention is not supported for Windows Store (also known as Metro-based) applications. While detection can still occur and incidents are created, there are limitations and known issues related to the detection of Windows Store applications. Symantec Technical Support will not resolve issues that are specific to using Symantec Data Loss Prevention for detecting content and activities of Windows Store applications.

Although Symantec Data Loss Prevention does not support detection for Windows Store apps, incidents are created (if there are policy violations) when such apps are used. The following issues apply to Symantec Data Loss Prevention when Windows Store apps are used:

- Monitoring does not work for FTP, HTTP, HTTPS, print, or Clipboard.
- Application File Access monitoring does not work.
- Policy violations in Windows Store apps create corresponding pop-up windows in the desktop environment.
- <span id="page-9-1"></span>■ Incidents reported from any Windows Store app appear with the application name RuntimeBroker.exe.

See ["Microsoft](#page-40-0) Windows 8 desktop known issues" on page 41.

#### New agent monitoring support for web browsers

Symantec Data Loss Prevention 12.0.1 agents support monitoring of HTTP and HTTPS traffic on Microsoft Internet Explorer versions 8 through 10 and Mozilla

<span id="page-10-0"></span>Firefox through version 21. The ability of the DLP Agent to monitor data transfer in a web browser depends on the communication protocol used by a given website. Because many websites use custom application-level communication protocols, Symantec Data Loss Prevention may not monitor traffic to all possible websites.

#### Support for Secure ICAP

Symantec has certified the Stunnel process to provide a secure communications channel (SICAP) for Data Loss Prevention Network Prevent for Web version 12.0.1. Use of the Stunnel external process allows for a secure communications channel between a Network Prevent for Web Server and a Blue Coat ProxySG. For more information about setting up and configuring the Blue Coat ProxySG and Stunnel to enable secure ICAP functionality with Network Prevent for Web, see the *Symantec Data Loss Prevention System Requirements and Compatibility Guide* online at the following URL:

<span id="page-10-1"></span>[https://kb-vontu.altiris.com/article.asp?article=56276](https://kb-vontu.altiris.com/article.asp?article=56276&p=4)

#### Support for content removal for the Box.com file-sharing service

<span id="page-10-2"></span>Symantec Data Loss Prevention 12.0.1 supports content removal for the Box.com file-sharing service.

## About accessing Oracle configuration files

The location of files for configuring Oracle for use with Symantec Data Loss Prevention has changed from previous releases. These configuration files, including the database template file and the database user SQL script, are part of your platform ZIP file: Symantec DLP 12.0.1 Platform Win.zip Or Symantec DLP 12.0.1 Platform Lin.zip.

After you download the platform ZIP file from FileConnect and extract the contents, locate the Oracle Configuration folder. The folder contains the compressed file (11g r2 64 bit Installation Tools.tar.gz for Linux platforms, and $11q$  r2 64 bit Installation Tools.zip for Windows platforms) that includes the Oracle configuration files.

The *Symantec Data Loss Prevention Oracle 11g Installation and Upgrade Guide* included with the downloadable documentation on FileConnect incorrectly identifies the location of the Oracle configuration files. While the correct location is provided in these release notes, you can also download an updated version of the guide at the Symantec Data Loss Prevention Knowledgebase:

[https://kb-vontu.altiris.com/article.asp?article=56403&p=4.](https://kb-vontu.altiris.com/article.asp?article=56403&p=4)

## Installing Symantec Data Loss Prevention

<span id="page-11-0"></span>Before installing Symantec Data Loss Prevention, refer to the *Symantec Data Loss Prevention System Requirements and Compatibility Guide* for information about system requirements. This guide is available online at the following URL:

[https://kb-vontu.altiris.com/article.asp?article=56276](https://kb-vontu.altiris.com/article.asp?article=56276&p=4)

<span id="page-11-1"></span>When you are ready to install Symantec Data Loss Prevention, refer to the *Symantec Data Loss Prevention Installation Guide*.

### Upgrading to the latest release

Upgrading your deployment may involve several different upgrade processes, for the Enforce Server, detection server, the DLP Agent, and Oracle. For detailed information about upgrading to the latest release of Symantec Data Loss Prevention, see the *Symantec Data Loss Prevention Upgrade Guide*.

The name of the Upgrader file is incorrect in the Upgrade Guides. To download and extract the Upgrader software, follow these procedures:

#### To download the upgrade software

- 1 Download *Acquiring Symantec Data Loss Prevention Software* from Symantec File Connect after registering your serial number certificates at the Licensing Portal. Follow the directions in that document to acquire the Symantec Data Loss Prevention software.
- 2 Download the ZIP file for your operating system: Symantec DLP 12.0.1 Platform Win-IN.zip OT

Symantec DLP 12.0.1 Platform Lin-IN.zip.

3 Copy the ZIP file onto the computer from which you intend to perform the upgrade. That computer must have a reliable network connection to the Enforce Server.

The files within this ZIP file must be extracted into a directory on a system that is accessible to you. The root directory into which the ZIP files are extracted is referred to as the *DLPDownloadHome* directory.

#### To extract the ZIP file

- 1 Extract the contents of the ZIP file you downloaded. Among other items, the ZIP file contains the Upgrade  $12.0\text{ to }12.0.1$  folder, which contains an upgrade JAR (Java archive) file that is required later when you run the Upgrade Wizard.
- 2 Note where you saved the upgrade JAR file so you can quickly find it later.

# About Symantec DLP Agent version upgrades

<span id="page-12-0"></span>You can upgrade Symantec DLP Agents from one version to another by using an unattended upgrade process, or you can update the agents manually. Manual upgrades are not recommended for large deployments. You can upgrade Symantec DLP Agents as a group if you upgrade using systems management software. If you upgrade the agents manually, you must upgrade each agent individually.

Endpoint Servers are backward-compatible for one full release with an associated Symantec Data Loss Prevention Agent. For example, you may have a version 12.x Endpoint Server and a version 11.x Symantec Data Loss Prevention Agent. These versions are compatible.

Symantec Data Loss Prevention 12.0.1 includes a major agent upgrade. If you are upgrading your Symantec Data Loss Prevention Agents to version 12.0.1 from version 11.6.2 or earlier, you must run the major upgrade MSI package, which will uninstall your old agents before installing the new ones.

After you upgrade the agents to the latest version, the DLP Agent must reconnect to the Endpoint Server before detection resumes. The upgrade process deletes all stored policy configurations from the Symantec Data Loss Prevention Agent. After the agents reconnect to the Endpoint Server, the agents download the relevant policies.

The following table provides a general overview of the upgrade process:

| <b>Step</b> | <b>Description</b>                                                   | <b>Process</b>                                                                                                    |
|-------------|----------------------------------------------------------------------|----------------------------------------------------------------------------------------------------|
|             | Download the Symantec Data Loss Prevention<br>Agent upgrade package. | Download the upgrade<br>package from Symantec<br>FileConnect.                                                                                                    |
|             |                                                                      | See the Symantec Data Loss<br>Prevention Upgrade Guide for<br>more details.                                                                                               |
| 2           | Install the upgrade package on your endpoint<br>computers.           | Choose one of the following<br>installation methods:<br>Upgrade the Symantec<br>DLP Agent by using<br>unattended upgrades.<br>Upgrade the Symantec<br>DLP Agent manually. |

Table 1-1 Upgrade process for Symantec DLP Agents

| <b>Step</b> | <b>Description</b>                                                | <b>Process</b>                                                                              |
|-------------|-------------------------------------------------------------------|---------------------------------------------------------------------------------------------|
|             | Optional: restart the DLP Agents to clean up<br>outdated drivers. | You can restart the DLP<br>Agents by using the Enforce<br>Server administration<br>console. |

Table 1-1 Upgrade process for Symantec DLP Agents *(continued)*

<span id="page-13-0"></span>See the *Symantec Data Loss Prevention Upgrade Guide* for more information about upgrading your Symantec DLP Agents to version 12.0.1.

## About upgrading the SharePoint Solution

Symantec Data Loss Prevention version 12.0.1 is compatible with the 12.0 version of the SharePoint Solution. The full SharePoint Solution compatibility list is as follows:

| <b>Symantec SharePoint Solution version</b> | <b>Compatible Symantec Data Loss</b><br><b>Prevention versions</b> |
|---------------------------------------------|--------------------------------------------------------------------|
| No version number                           | 11.0 through 11.1.2                                                |
| 11.5                                        | 11.5                                                               |
| 11.5.1                                      | 11.5.1                                                             |
| 11.6                                        | 11.6, 11.6.1, 11.6.2                                               |
| 120                                         | 12.0, 12.0.1                                                       |

Table 1-2 Symantec SharePoint Solution version compatibility

<span id="page-13-1"></span>For more information on the SharePoint Solution, see the *Symantec Data Loss Prevention Administration Guide*.

## About accessing the Symantec Data Loss Prevention Knowledgebase

In addition to your product documentation, the Symantec Data Loss Prevention Knowledgebase is a valuable resource for information. The Knowledgebase provides solutions to common problems, troubleshooting tips, and other useful information. In addition, important product announcements, updated release notes and product guides, and product bulletins are published at the Knowledgebase.

The Knowledgebase is available at [https://kb-vontu.altiris.com.](https://kb-vontu.altiris.com)

You must create an account with a user name and password to access the Knowledgebase. All Data Loss Prevention users are strongly encouraged to create a Knowledgebase account.

#### To create an account

- 1 Navigate to the Knowledgebase login page at [https://kb-vontu.altiris.com.](https://kb-vontu.altiris.com)
- 2 Click the **New User** link to request access.

It may take several days to process your request.

# Chapter

# <span id="page-15-0"></span>Fixed Issues

<span id="page-15-1"></span>This chapter includes the following topics:

**Fixed in [version](#page-15-1) 12.0.1** 

# Fixed in version 12.0.1

<span id="page-15-2"></span>This section lists fixed issues in version 12.0.1. Unless otherwise noted, all issues are fixed on the server side.

#### Detection issues fixed in 12.0.1

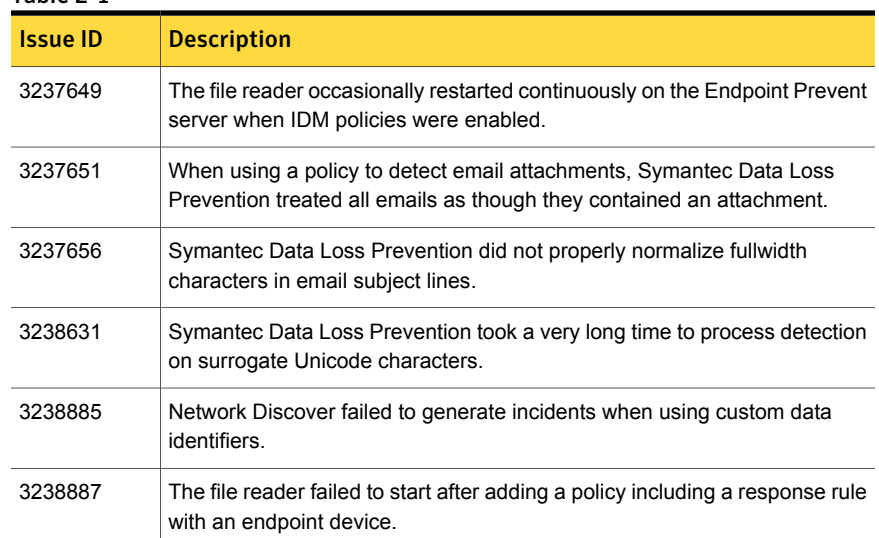

#### Table 2-1

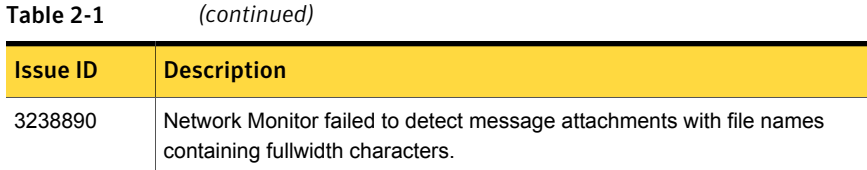

### Discover issues fixed in 12.0.1

#### <span id="page-16-0"></span>Table 2-2

<span id="page-16-1"></span>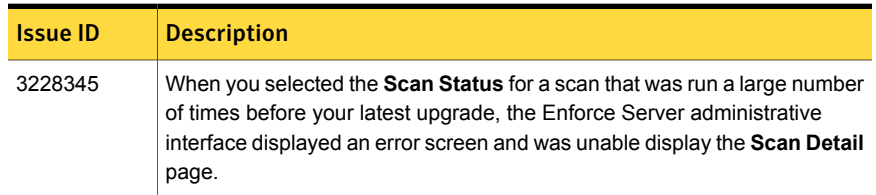

## Endpoint issues fixed in 12.0.1

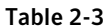

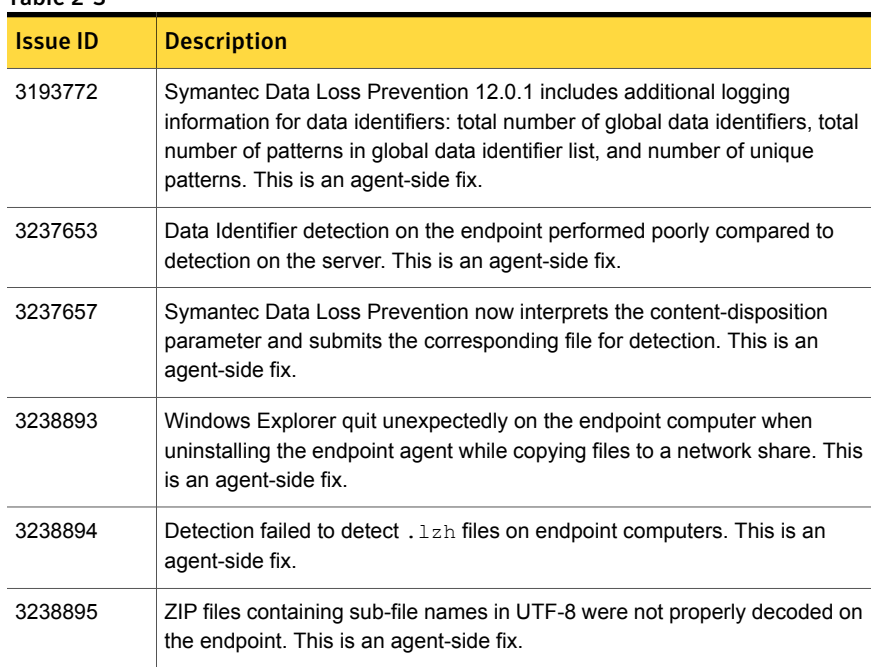

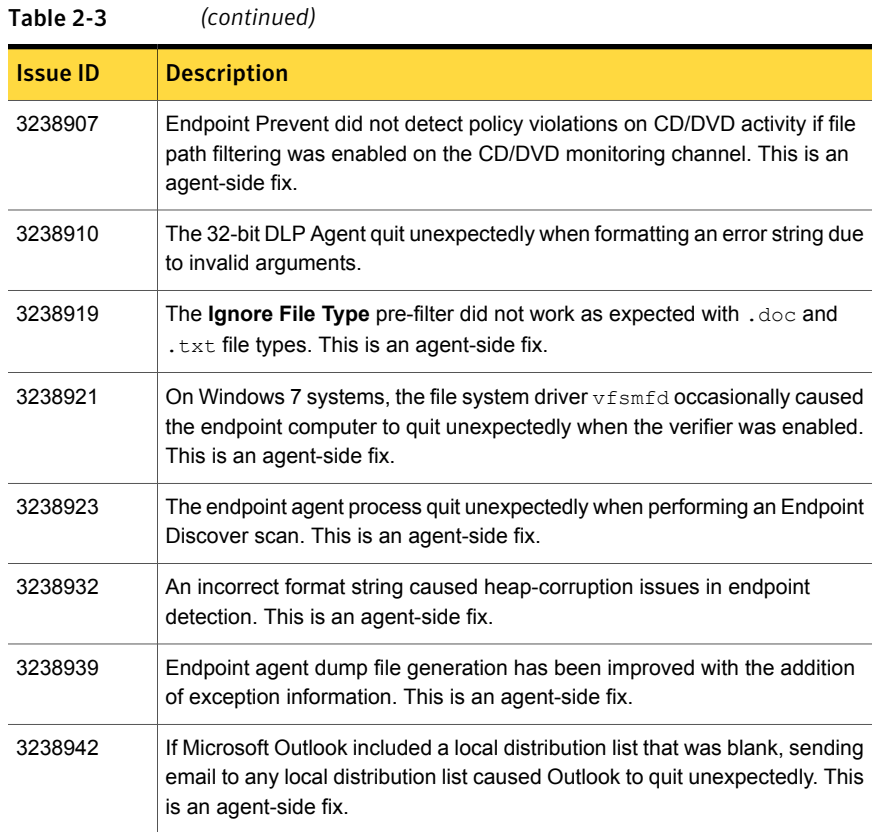

# Enforce issues fixed in 12.0.1

<span id="page-17-0"></span>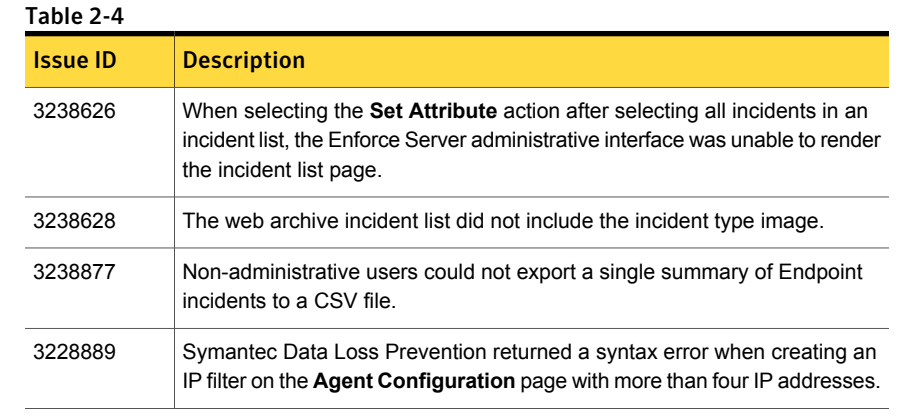

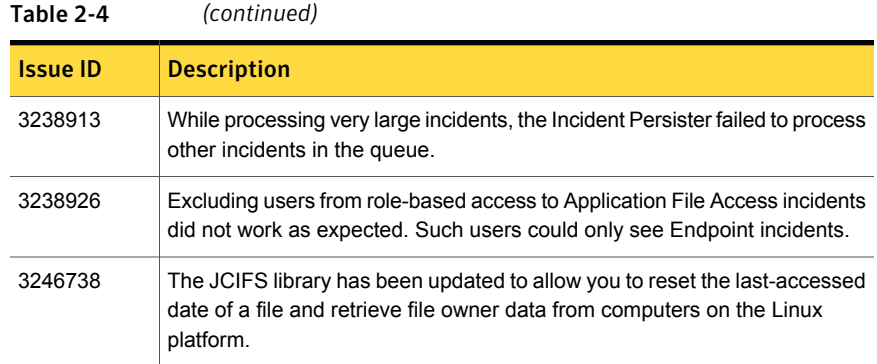

## Installation and upgrade issues fixed in 12.0.1

<span id="page-18-1"></span><span id="page-18-0"></span>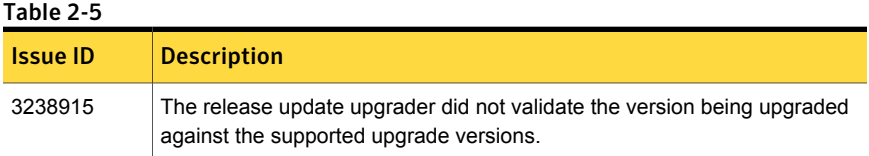

### Network issues fixed in 12.0.1

#### Table 2-6

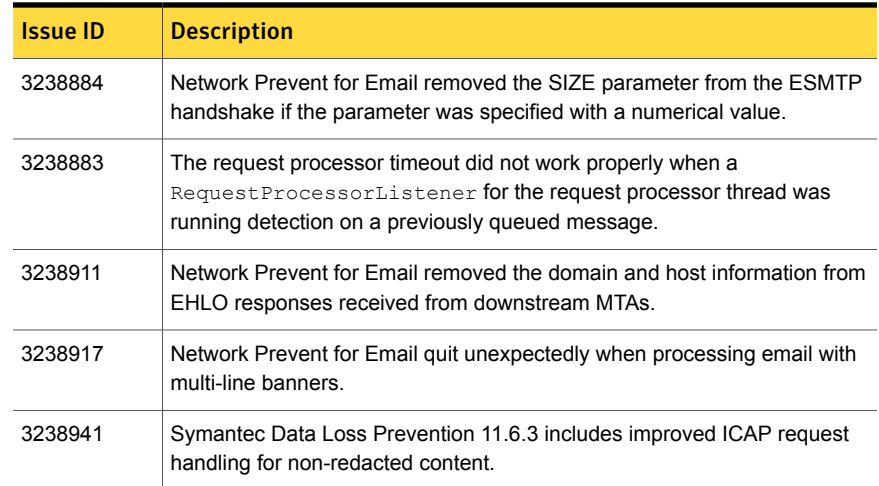

# Chapter

# <span id="page-19-0"></span>Known Issues

This chapter includes the following topics:

- Known [product](#page-20-0) issues
- **[Detection](#page-20-1) known issues**
- [Discover](#page-23-0) known issues
- [Documentation](#page-26-0) known issues
- [Endpoint](#page-28-0) known issues
- **[Enforce](#page-34-0) Server known issues**
- Installer and [Upgrader](#page-37-0) known issues
- [Lookup](#page-39-0) plug-in known issues
- Microsoft [Windows](#page-40-0) 8 desktop known issues
- **Mobile [Prevent](#page-40-1) known issues**
- [Network](#page-41-0) known issues
- Known [internationalization](#page-43-0) and localization issues
- Detection [internationalization](#page-43-1) and localization known issues
- Discover [internationalization](#page-46-0) and localization known issues
- Endpoint [internationalization](#page-47-0) and localization known issues
- Enforce Server [internationalization](#page-48-0) and localization known issues
- Installer and Upgrader [internationalization](#page-48-1) and localization known issues
- Network [internationalization](#page-49-0) and localization known issues

<span id="page-20-0"></span>■ Mobile Prevent [internationalization](#page-49-1) and localization known issues

## Known product issues

<span id="page-20-1"></span>The following tables list known issues by product module. The issue ID is an internal number for reference purposes only.

### Detection known issues

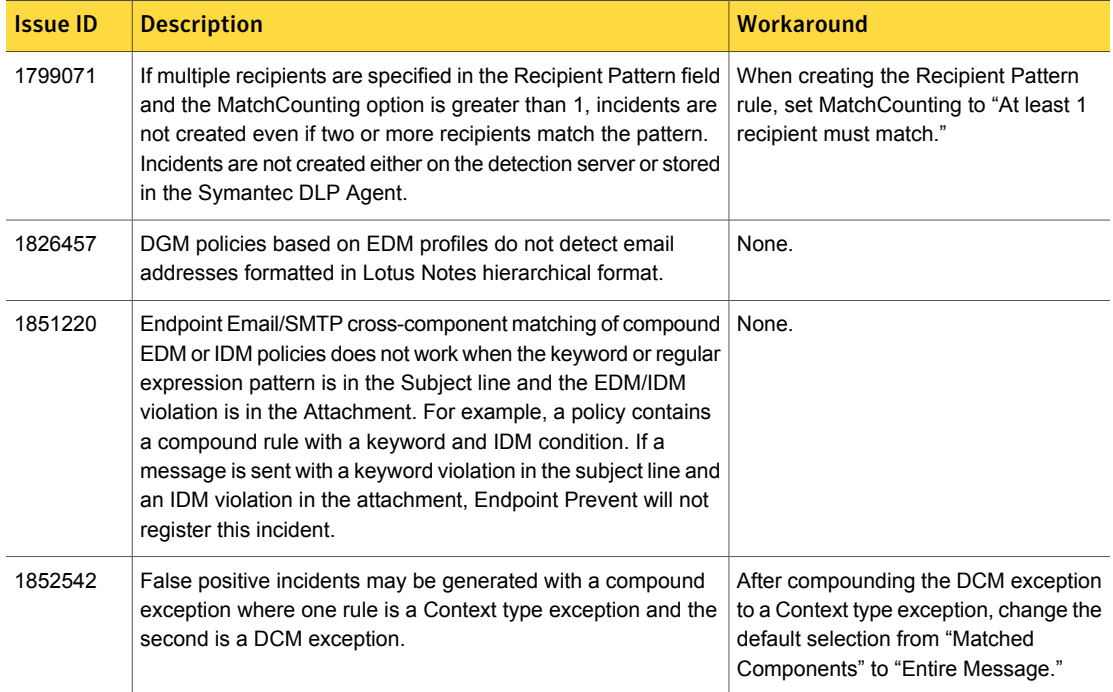

Table 3-1 Detection known issues

| <b>Issue ID</b> | <b>Description</b>                                                                                                    | Workaround                                                                                                    |
|-----------------|----------------------------------------------------------------------------------------------------|----------------------------------------------------------------------------------------------------|
| 1974742         | A policy that specifies a different Severity level based upon the<br>number of incident matches may generate an Endpoint incident<br>with an incorrect Severity level.                                                                                                    | None.                                                                                                    |
|                 | For example, a policy is created with the following Severity<br>settings:                                                                                                    |                                                                                                    |
|                 | Default Severity = Info.<br>٠<br>Severity = High, if $(\# \text{ of matches}) > = 20$ .<br>Е<br>Severity = Medium, if $10 < (\# \text{ of matches}) < 20$ .<br>п<br>Severity = Low, if $(\# \text{ of matches}) <$ = 10.                                                                                                    |                                                                                                    |
|                 | The resulting incidents do not contain Severity levels that match<br>the Severity settings.                                                                                                    |                                                                                                    |
| 2086670         | For a VML profile, when you adjust the Similarity Threshold,<br>the Enforce Server re-syncs the entire profile with the Detection<br>Servers and Symantec DLP Agents. If you have a large VML<br>profile and possible bandwidth limitations (for example, many<br>endpoints per detection server), this may cause network<br>congestion.                                                                                                    | Create the VML profile and accept the<br>default Similarity Threshold. Perform<br>testing to determine the optimal<br>threshold and adjust it to that level. |
| 2111850         | All available VML profiles are transferred to every detection<br>server and Symantec DLP Agent even if those profiles are not<br>required by the active policies on that server or endpoint<br>computer. Detection servers load all VML profiles into memory<br>regardless of whether or not any associated VML policies are<br>deployed to those servers. Over time, this reduces server<br>performance. However, Symantec DLP Agents only load the<br>VML profiles that are required by an active policy. | Do not create unnecessary VML<br>profiles. Remove any VML profiles that<br>are not required by active policies.                                              |
| 2121191         | If you use Microsoft Outlook 2003 or 2007, Symantec Data<br>Loss Prevention cannot detect data from a chart you insert in<br>the message by performing Insert > Chart. However, Symantec<br>Data Loss Prevention can detect data from an Excel chart you<br>embed in the message as an object (Insert > Object > Excel<br>Chart).                                                                                                    | To detect the content of inserted charts<br>in Outlook messages, write a plug-in<br>using the Content Extraction SPI.                                        |
| 2131156         | You cannot detect custom file types on the endpoint if you<br>combine a Custom File Type Signature condition with an EDM<br>condition in the same policy rule.                                                                                                    | Use a Data Identifier condition with a<br>Custom File Type Signature condition<br>to detect precise data from custom file<br>types on the endpoint.          |

Table 3-1 Detection known issues *(continued)*

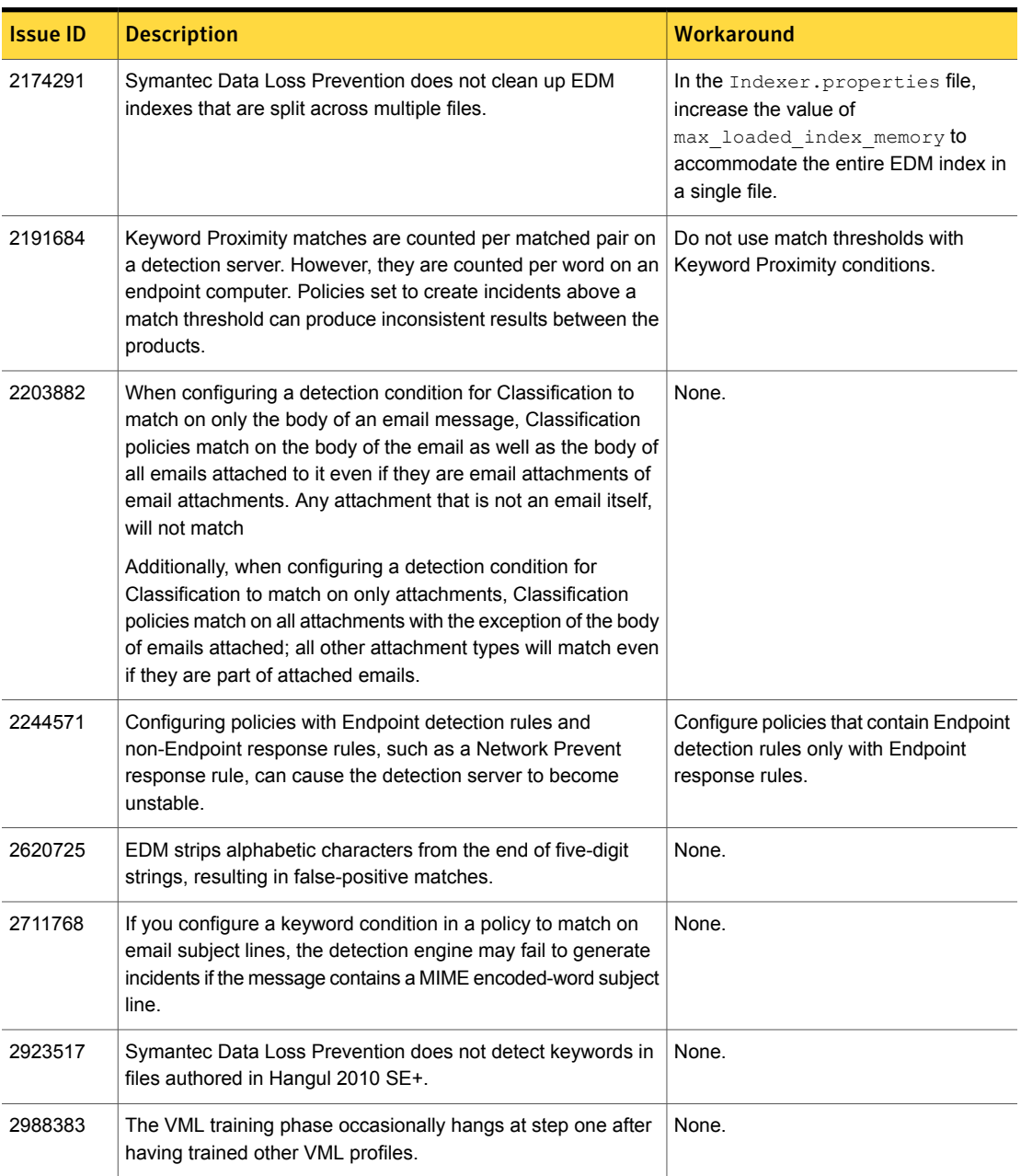

#### Table 3-1 Detection known issues *(continued)*

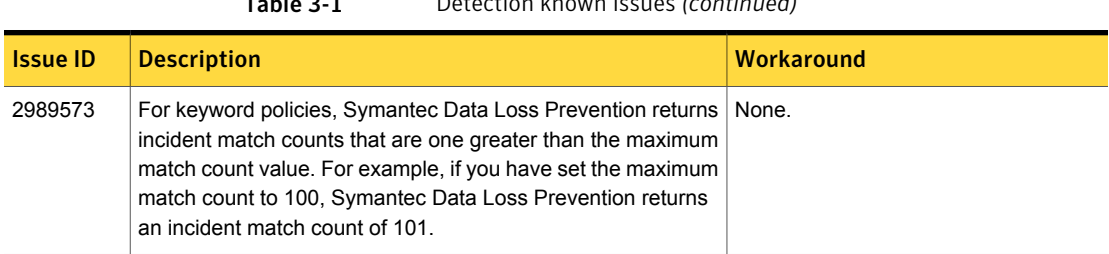

#### Table 3-1 Detection known issues *(continued)*

# Discover known issues

| <b>Issue ID</b>     | <b>Description</b>                                                                                                    | <b>Workaround</b>                                                                                                    |
|---------------------|----------------------------------------------------------------------------------------------------|----------------------------------------------------------------------------------------------------|
| 2529816,<br>2531206 | Some items on broadcast sites created with Microsoft Web<br>Apps on SharePoint 2010 and 2013 servers are not scanned.<br>Only the following items on broadcast sites are scanned:<br>Announcements, Calendar items, Tasks, and Shared<br>Documents.                                                     | None.                                                                                                    |
| 1961596             | Network Protect (copy or quarantine) does not work on Windows<br>2008 DFS file shares. Network Protect works on Windows 2003<br>DFS file shares.                                                                                                    | None.                                                                                                    |
| 1974658             | For a Discover integrated Exchange 2007 target, the "open in<br>browser" link in the Discover incident snapshot does not open<br>the correct document.                                                                                                    | None.                                                                                                    |
| 2070201             | For the integrated Exchange Discover target, the mailbox name<br>in "Specify User Mailboxes to include in this Target" does not<br>allow some special characters in the name. Only alphanumeric<br>characters and the following special characters are allowed in<br>mailbox names: $! \# \$ ' - \{ \}$ | None.                                                                                                    |
| 2073171             | From the Folder Risk Report, clicking on links to other reports<br>(such as Incident Lists, Incident Summaries, and Data Insight<br>console reports) triggers a pop-up blocker in Microsoft Internet<br>Explorer 8.                                                                                     | When the Internet Explorer 8 pop-up<br>blocker displays a warning near the top<br>of the browser window, click on the<br>warning and choose to always allow<br>pop-ups from the Enforce Server. |
| 2075096             | The Discover report filter "Does Not Match Exactly" is sensitive<br>to path separators. Using "/" when the path separator in the<br>incident contains "\" or vice versa does not produce the<br>expected result.                                                                                        | Use the exact path separator as<br>specified in the content root used to<br>scan the share.                                                                                                    |

<span id="page-23-0"></span>Table 3-2 Discover known issues

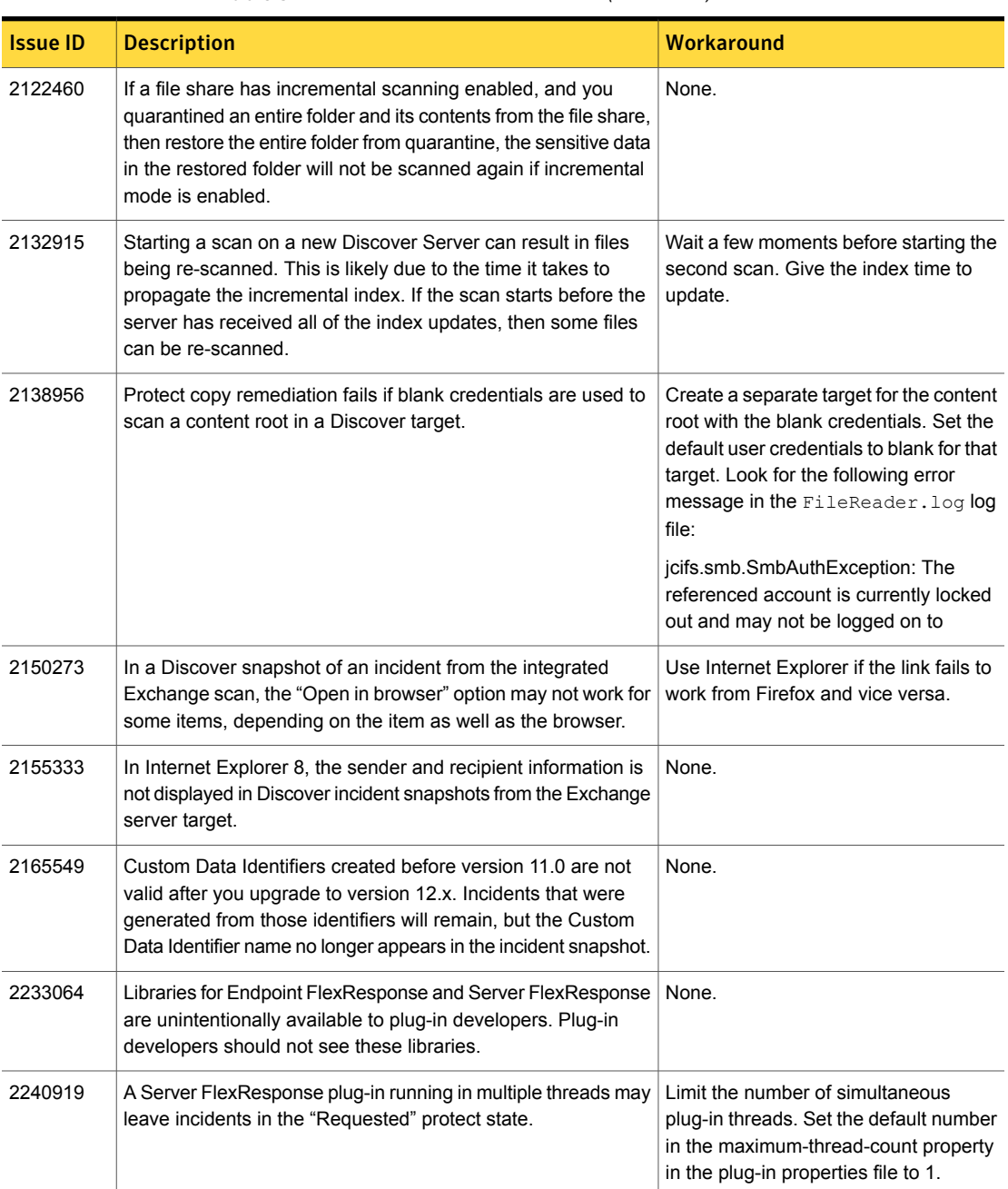

#### Table 3-2 Discover known issues *(continued)*

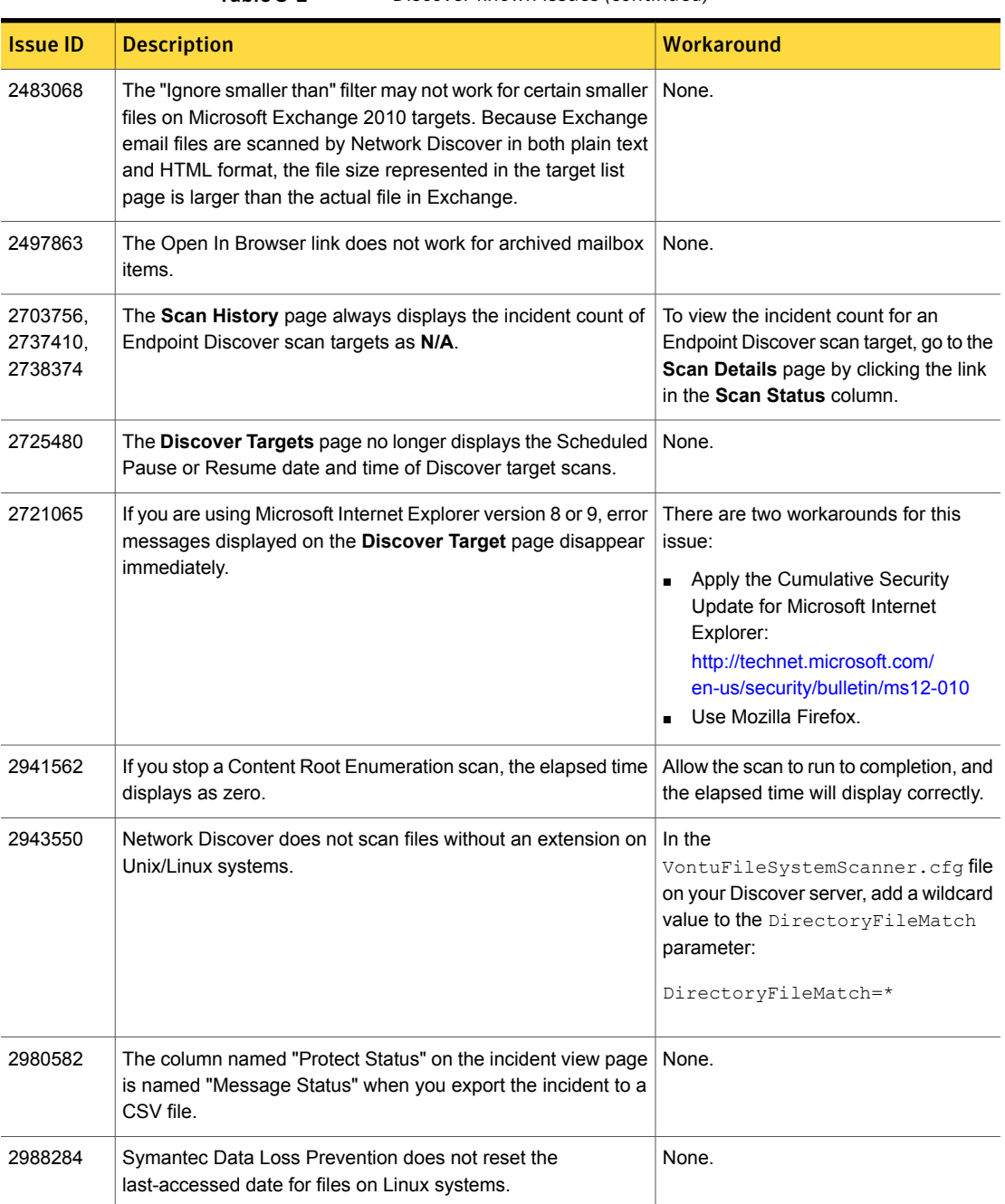

#### Table 3-2 Discover known issues *(continued)*

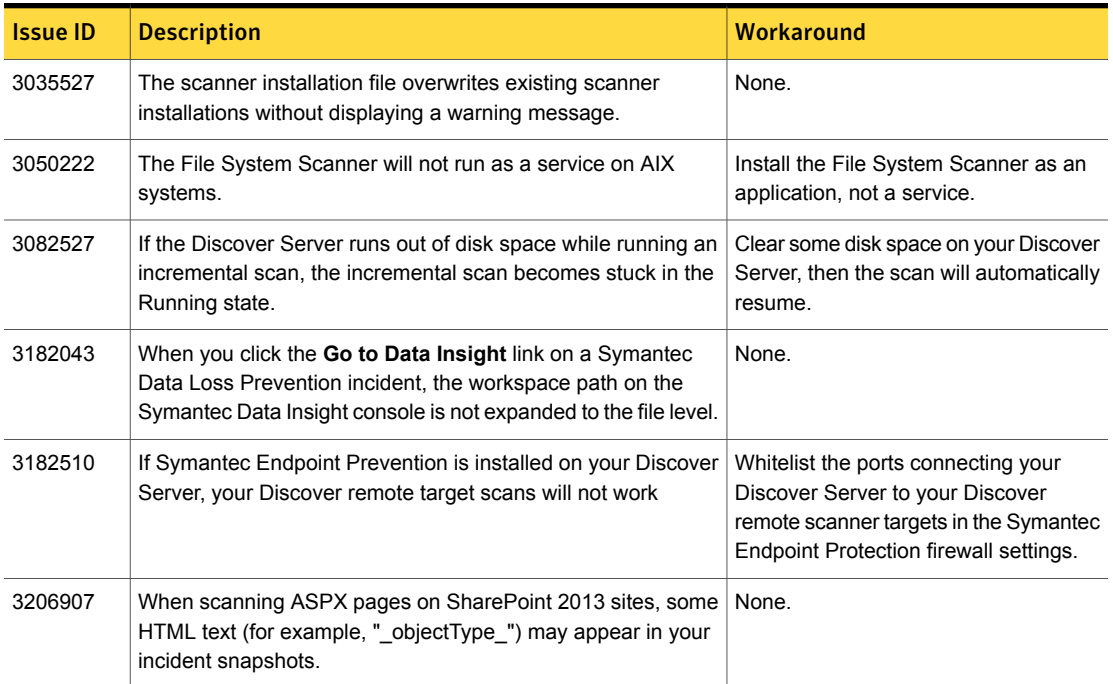

#### Table 3-2 Discover known issues *(continued)*

# Documentation known issues

#### <span id="page-26-0"></span>Table 3-3

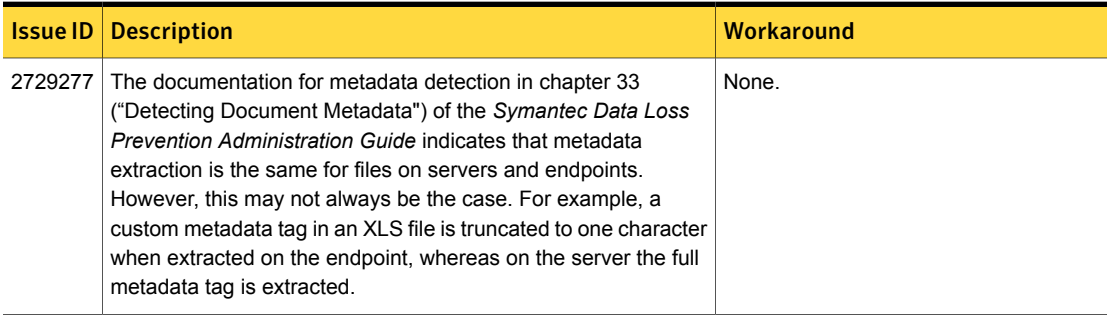

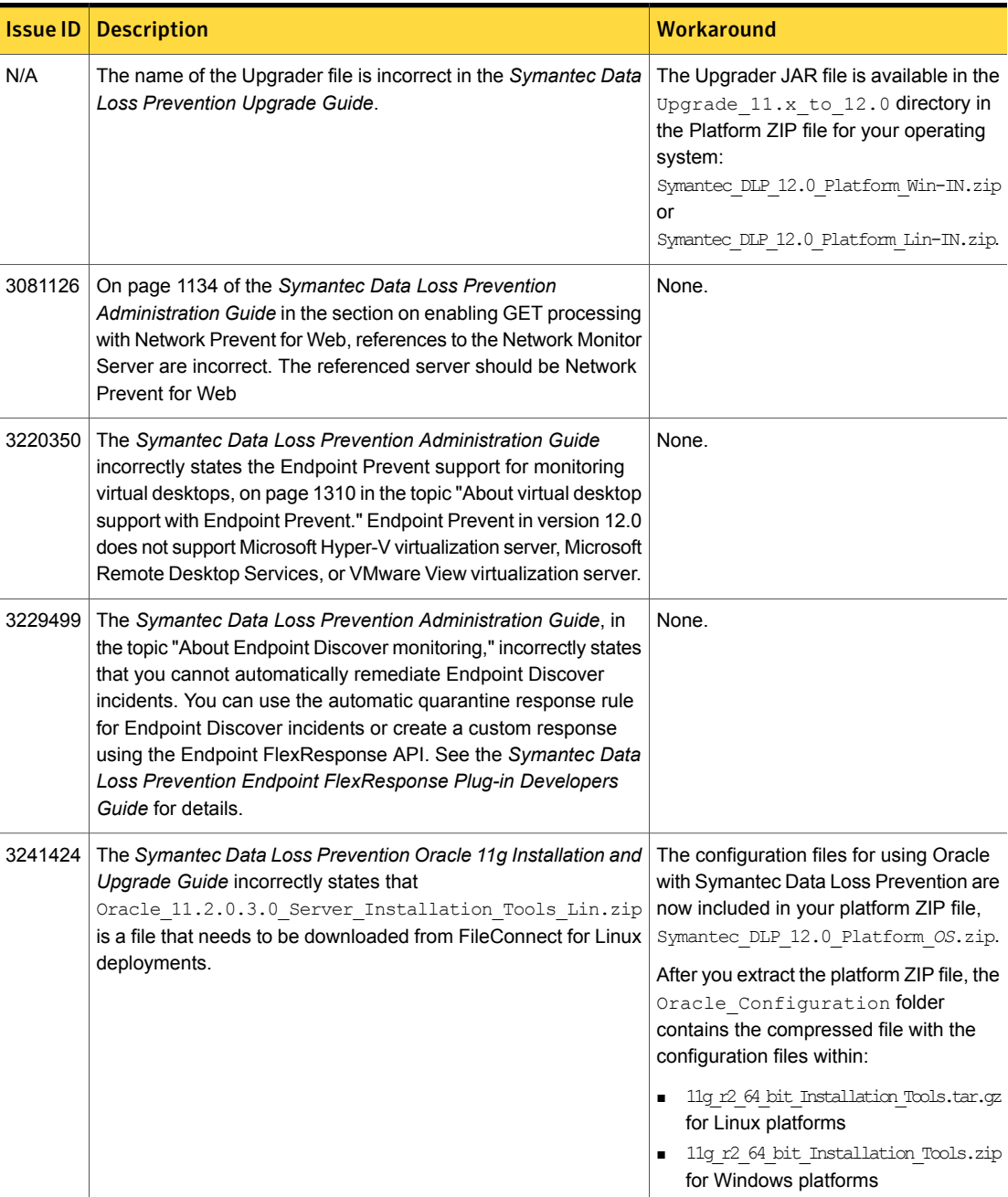

#### Table 3-3 *(continued)*

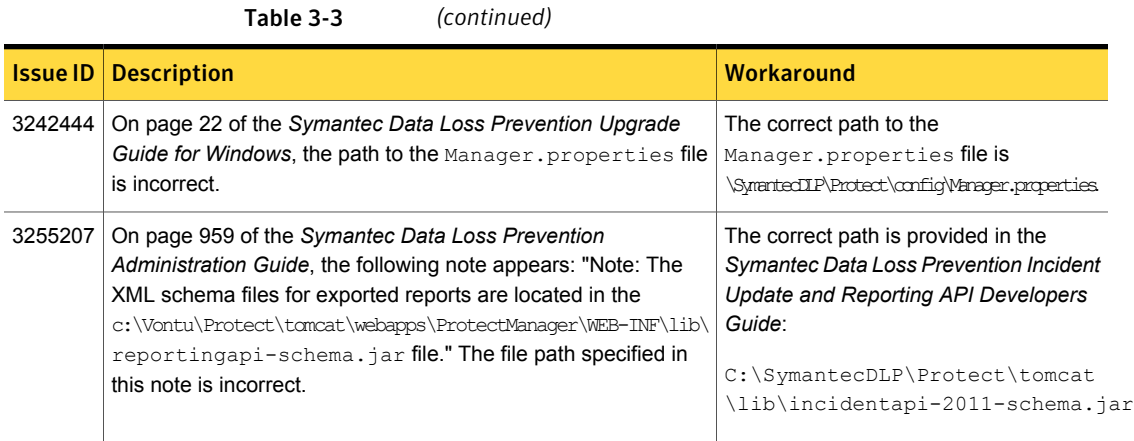

# Endpoint known issues

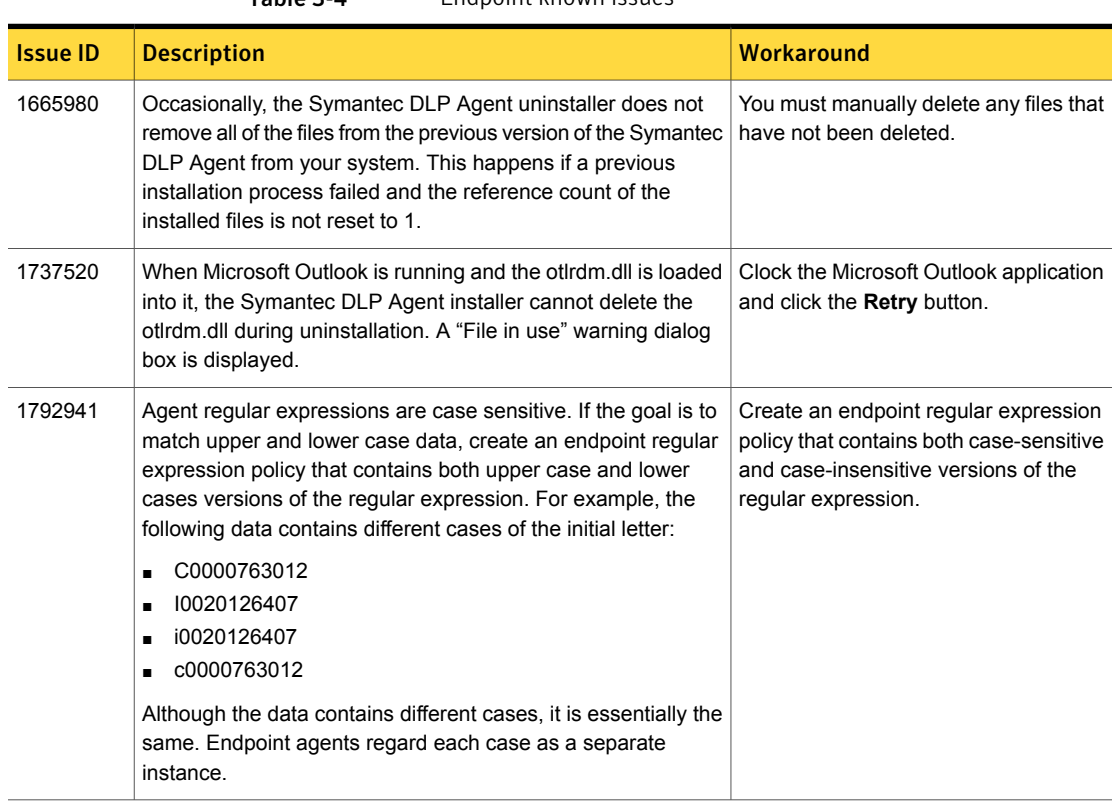

<span id="page-28-0"></span>Table 3-4 Endpoint known issues

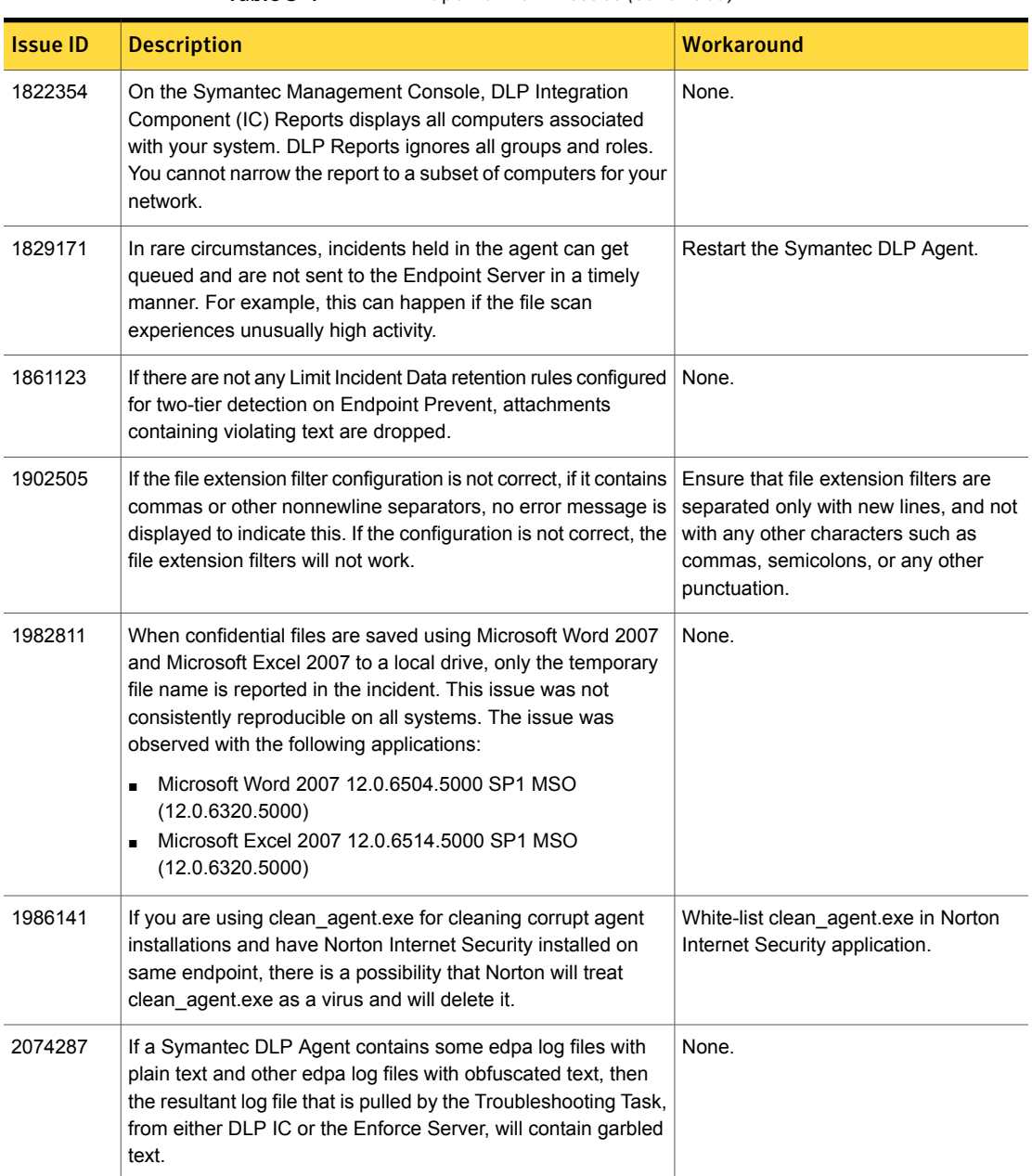

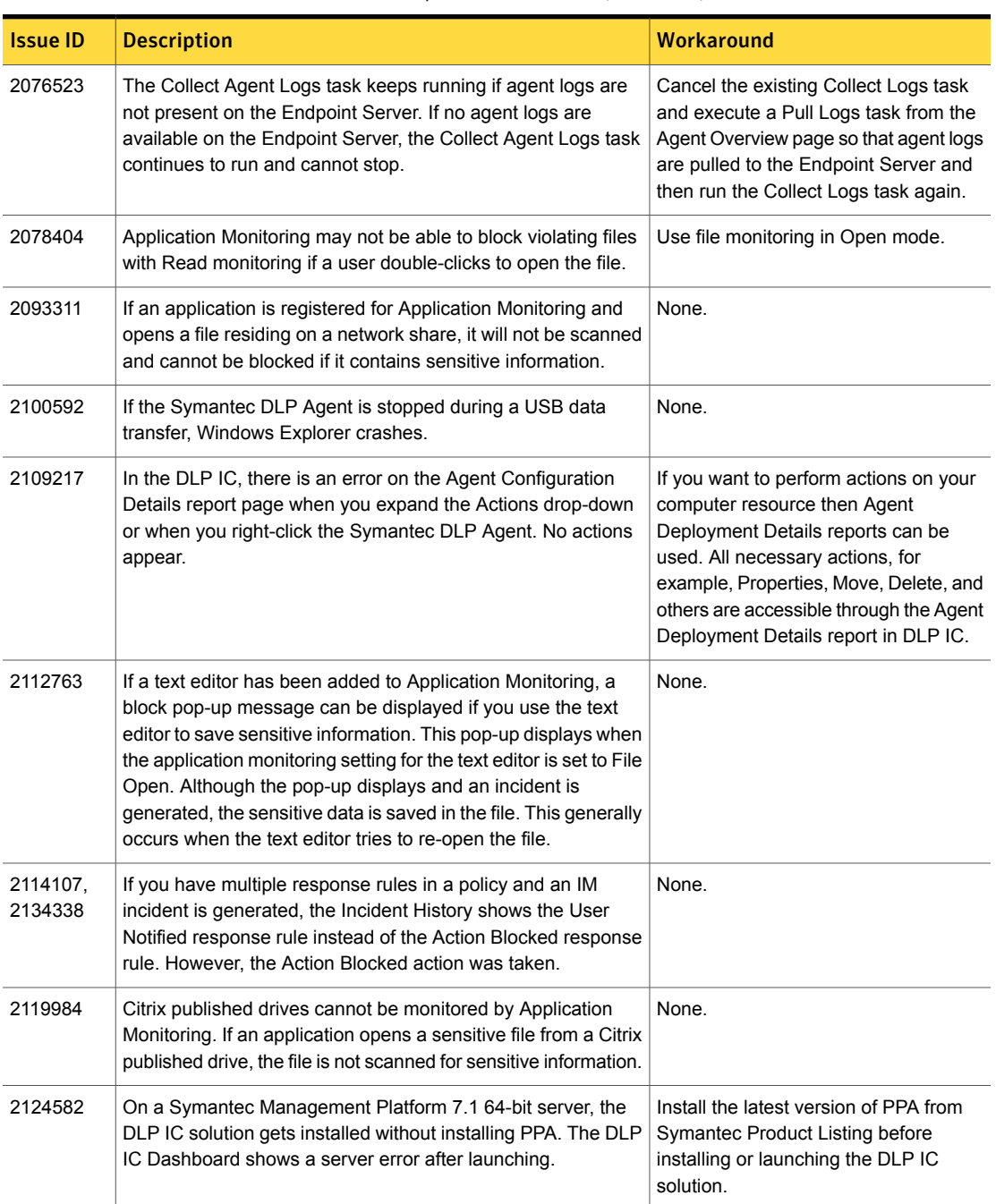

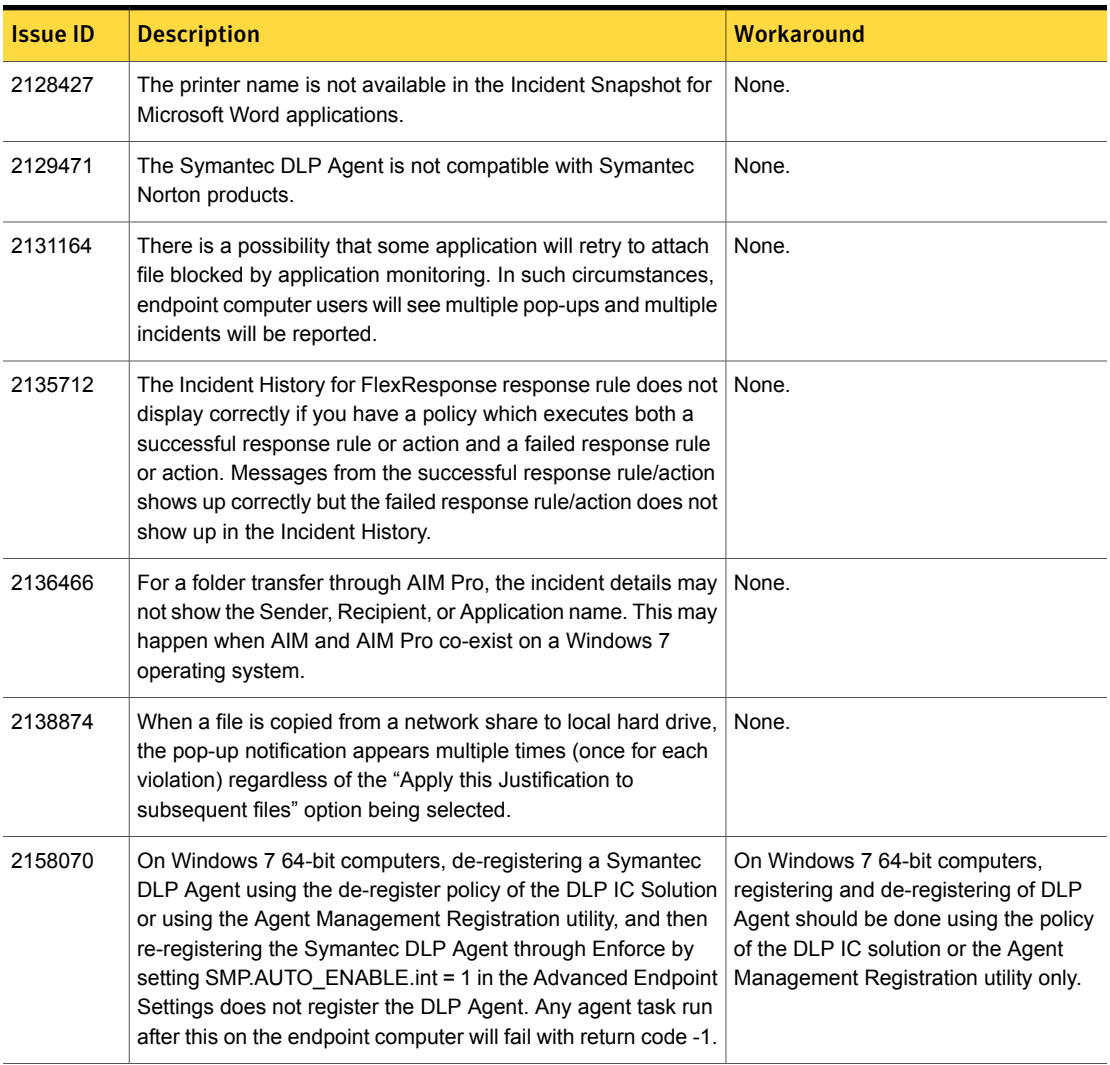

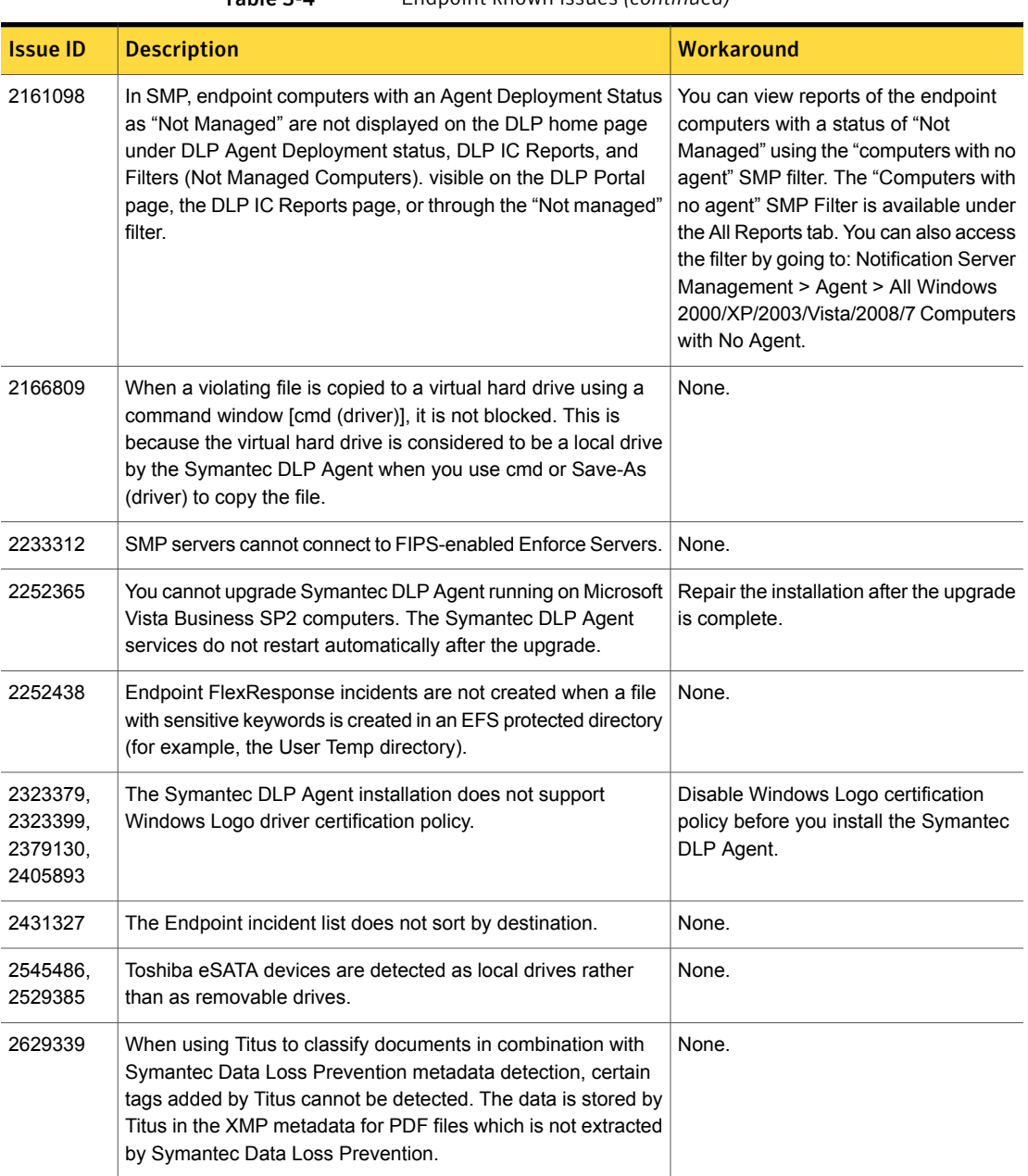

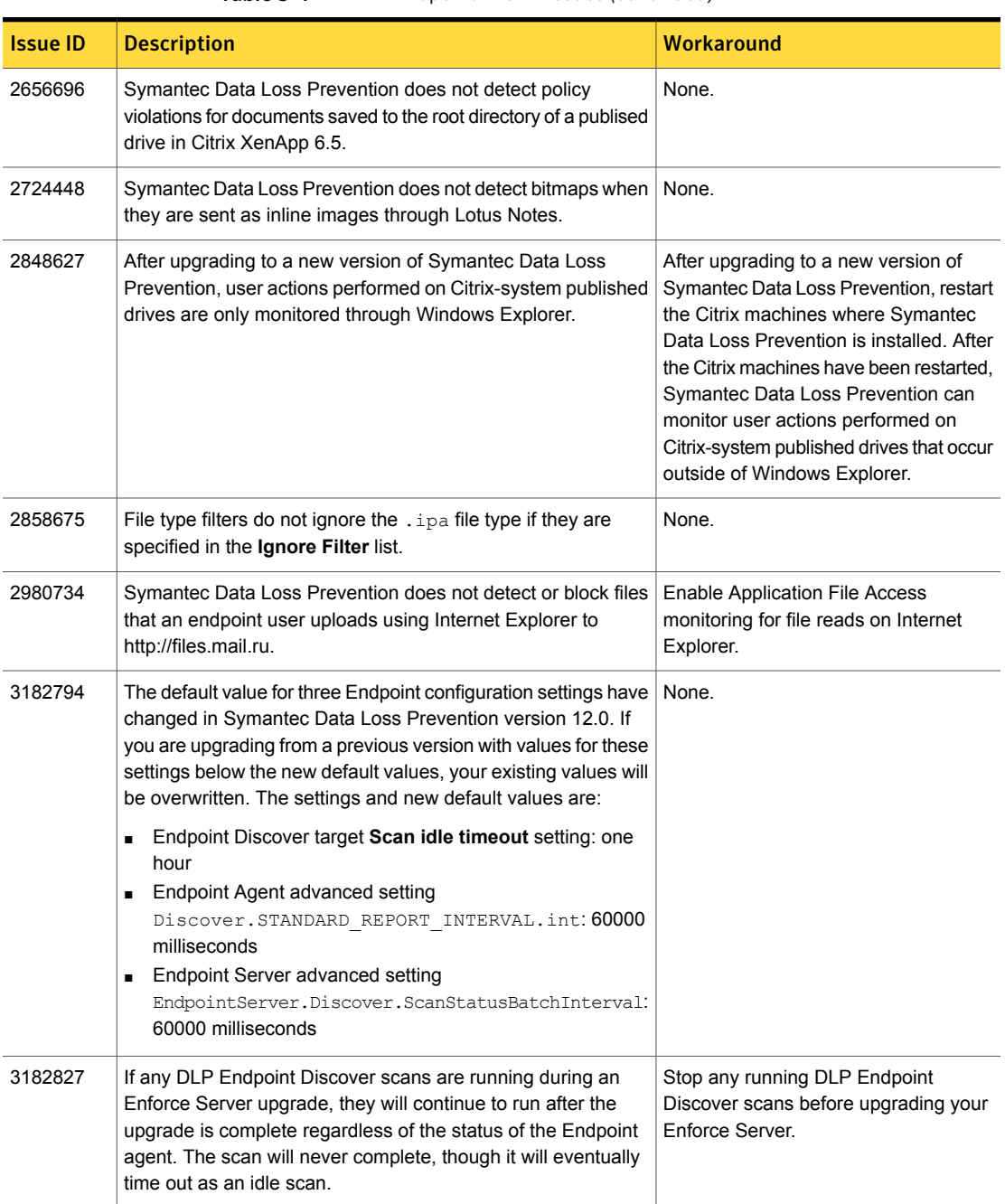

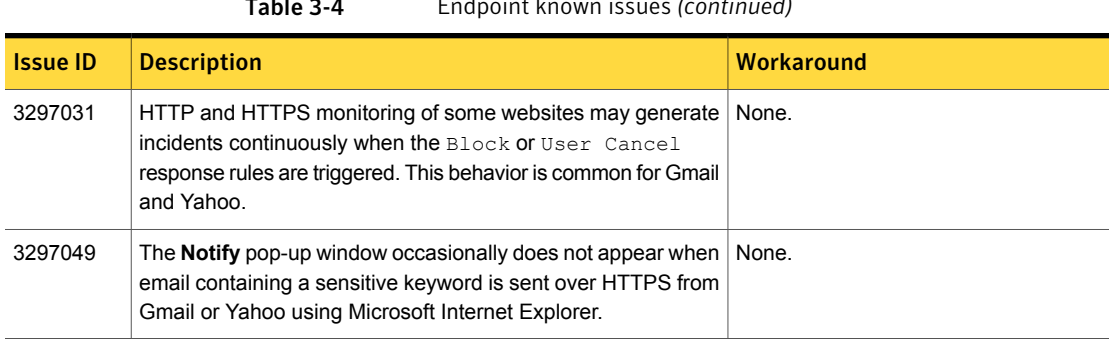

# <span id="page-34-0"></span>Enforce Server known issues

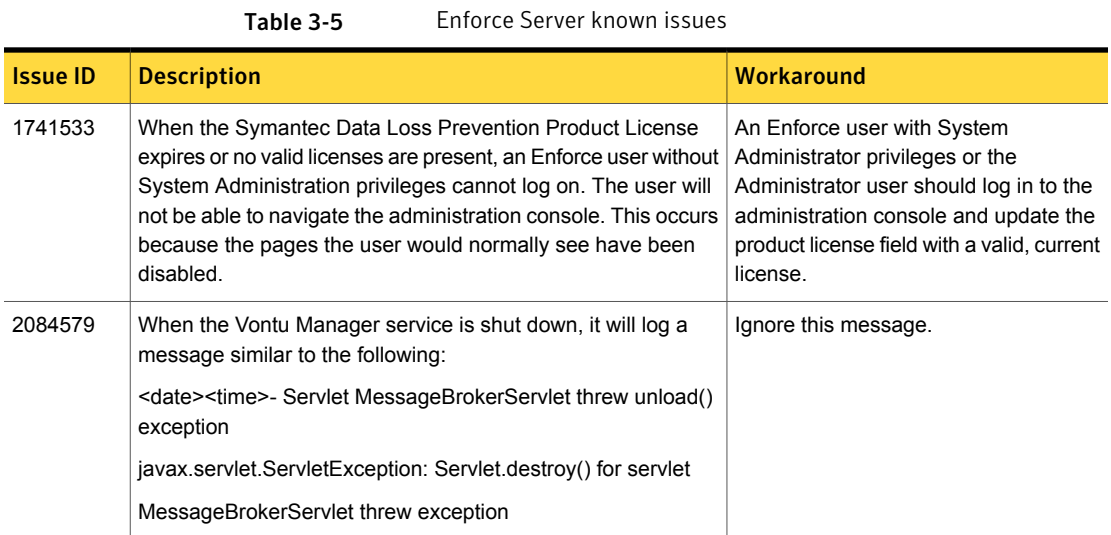

| <b>Issue ID</b> | <b>Description</b>                                                                                                    | <b>Workaround</b>                                                                                                    |
|-----------------|----------------------------------------------------------------------------------------------------|----------------------------------------------------------------------------------------------------|
| 2092995         | On Linux systems, when using Data Insight, the time zone<br>offset for file access query databases does not correspond to<br>the Enforce Server local time zone.                                                                  | Set the default time zone of the Linux<br>JREs by using the TZ environment<br>variable.                                                                                                    |
|                 |                                                                                                    | To do this:                                                                                                    |
|                 |                                                                                                    | 1. Add the following line to<br>VontuIncidentPersister.conf:<br>set.TZ=GMT                                                                                                    |
|                 |                                                                                                    | 2. Restart the Incident Persister service.                                                                                                    |
|                 |                                                                                                    | 3. Replace GMT with the identifier for<br>the desired time zone.                                                                                                    |
|                 |                                                                                                    | The timezone identifier should match<br>the path of a file under<br>/opt/Vontu/jre/lib/zi. For example, use<br>the identifier "America/New York" for the<br>eastern time zone, which corresponds<br>to the file<br>/opt/Vontu/jre/lib/zi/America/New_York. |
|                 |                                                                                                    | Repeat these steps for each Symantec<br>DLP service. Changing the default time<br>zone will change the timestamps on the<br>logs and it is a good idea to keep all of<br>the logs in sync.                                                                 |
| 2093054         | You can create a role that contains "Folder/Resource Reports"<br>privileges but leaves the "View Incidents" option unchecked on<br>the roles page. A user role configured in this way cannot view<br>the folder/resource reports. | Modify the role to have privileges for<br>viewing discover incidents.                                                                                                    |
| 2107082         | Enterprise Rights Management (ERM) FlexResponse plug-ins<br>fail to execute on FIPS-enabled systems. This is because the<br>encrypted communications mode uses cryptographic settings<br>that are not supported by FIPS.          | Use one of the following workarounds:<br>Do not use FIPS mode.<br>$\blacksquare$<br>Disable Liquid Machines Enterprise<br>$\blacksquare$<br>Rights Management FlexResponse<br>encrypted communications when in<br>FIPS mode.                               |
| 2214699         | In the Server Detail page on the Enforce Server, the CPU Usage<br>detail always displays 0%. This level does not reflect the correct<br>CPU usage.                                                                                | None.                                                                                                    |

Table 3-5 Enforce Server known issues *(continued)*

| <b>Issue ID</b> | <b>Description</b>                                                                                                    | <b>Workaround</b>                                                                                                    |
|-----------------|----------------------------------------------------------------------------------------------------|----------------------------------------------------------------------------------------------------|
| 2610462         | On the <b>Create User Groups</b> page, the scroll bar is missing<br>from the Directory tree view control. (Applies only when using<br>Microsoft Internet Explorer version 9.)                                                                                                    | Users can click inside the tree view and<br>navigate using the arrow keys.                                                                                                    |
| 2199336         | Creating secure Directory Connections may fail in FIPS Data<br>Loss Prevention deployments.                                                                                                    | Change the domain controller settings<br>to use FIPS-compatible encryption.<br>Please refer to<br>http://support.microsoft.com/kb/811833.                                                                           |
| 2725442         | This bug applies to integrations with Symantec Messaging<br>Gateway that use Email Quarantine Connect FlexResponse<br>plug-in.                                                                                                    | None.                                                                                                    |
|                 | When a user remediates an email incident in the Enforce Server<br>administration console where a single email message violates<br>multiple policies, Symantec Data Loss Prevention creates an<br>incident for each policy violation. However, when a user<br>remediates one of these incidents from the Enforce Server<br>administration console, only the history record of the incident<br>that was remediated is updated. The history of the other<br>incidents that are associated with the violation are not updated. |                                                                                                    |
|                 | When remediation is initiated from the Symantec Messaging<br>Gateway Control center, all incident histories are correctly<br>updated.                                                                                                    |                                                                                                    |
| 2920529         | Using the Select All button with the Set Attributeaction from<br>the incident list page causes Symantec Data Loss Prevention<br>to quit unexpectedly.                                                                                                    | To set attributes for multiple incidents<br>from the incident list page, click Show<br>All, then select the incidents using the<br>checkboxes.                                                                      |
| 3159391         | The default reports for roles defined in solution packs are<br>incorrect.                                                                                                    | None.                                                                                                    |
| 3200251         | If you have configured the Enforce Server to <b>Send reports as</b><br>links, login required to view and then use Send Now to send<br>a saved report, the report recipient receives this error message<br>when they click the report URL: "The report you are trying to<br>access has been deleted."                                                                                                    | Do not use Send Now. Instead, use<br>Schedule Distribution, set the<br>frequency to Once, and set the send<br>time for some time in the past. This<br>method will distribute the correct report<br>URL immediately. |

Table 3-5 Enforce Server known issues *(continued)*

# Installer and Upgrader known issues

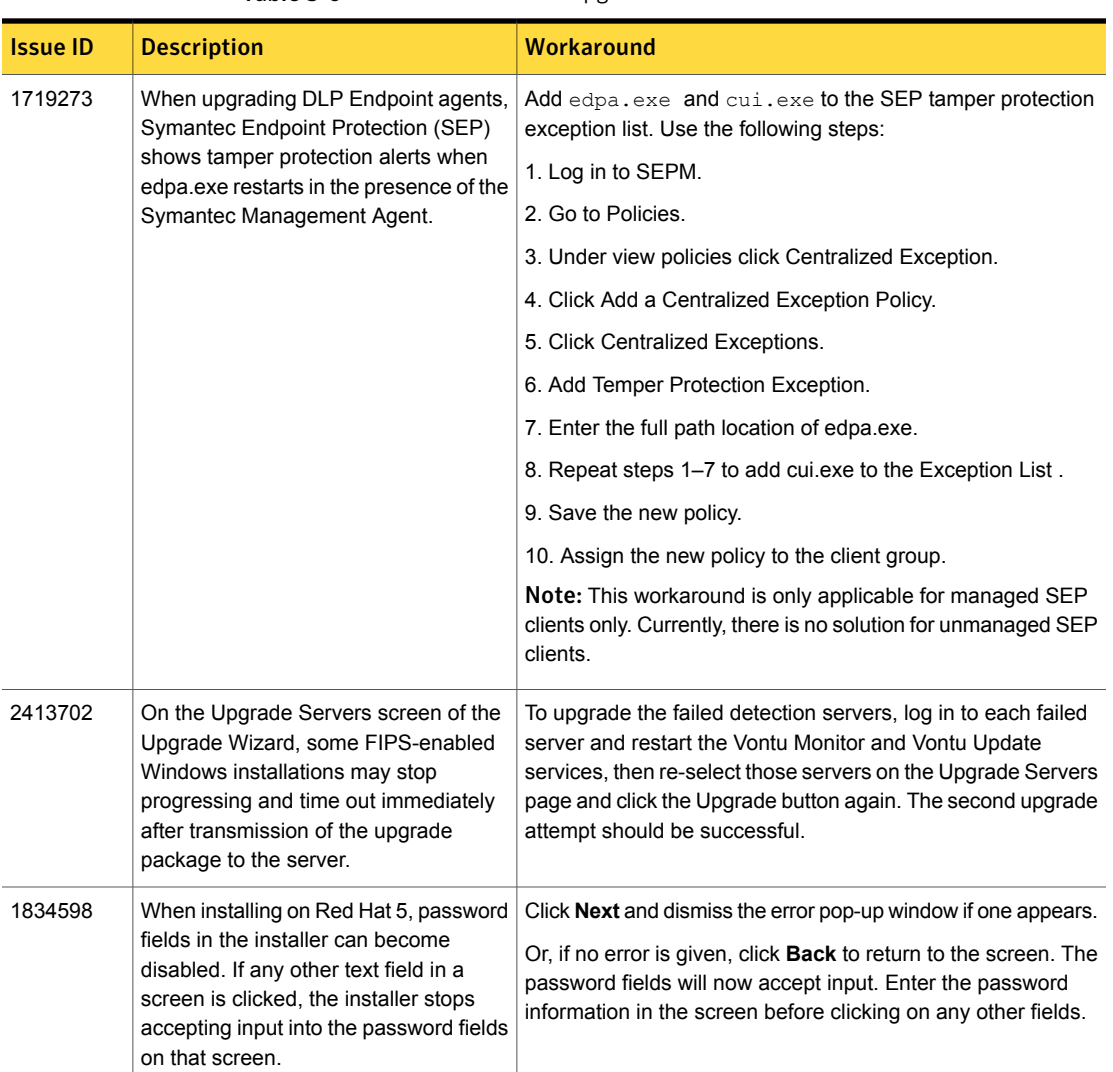

<span id="page-37-0"></span>Table 3-6 Installer and Upgrader known issues

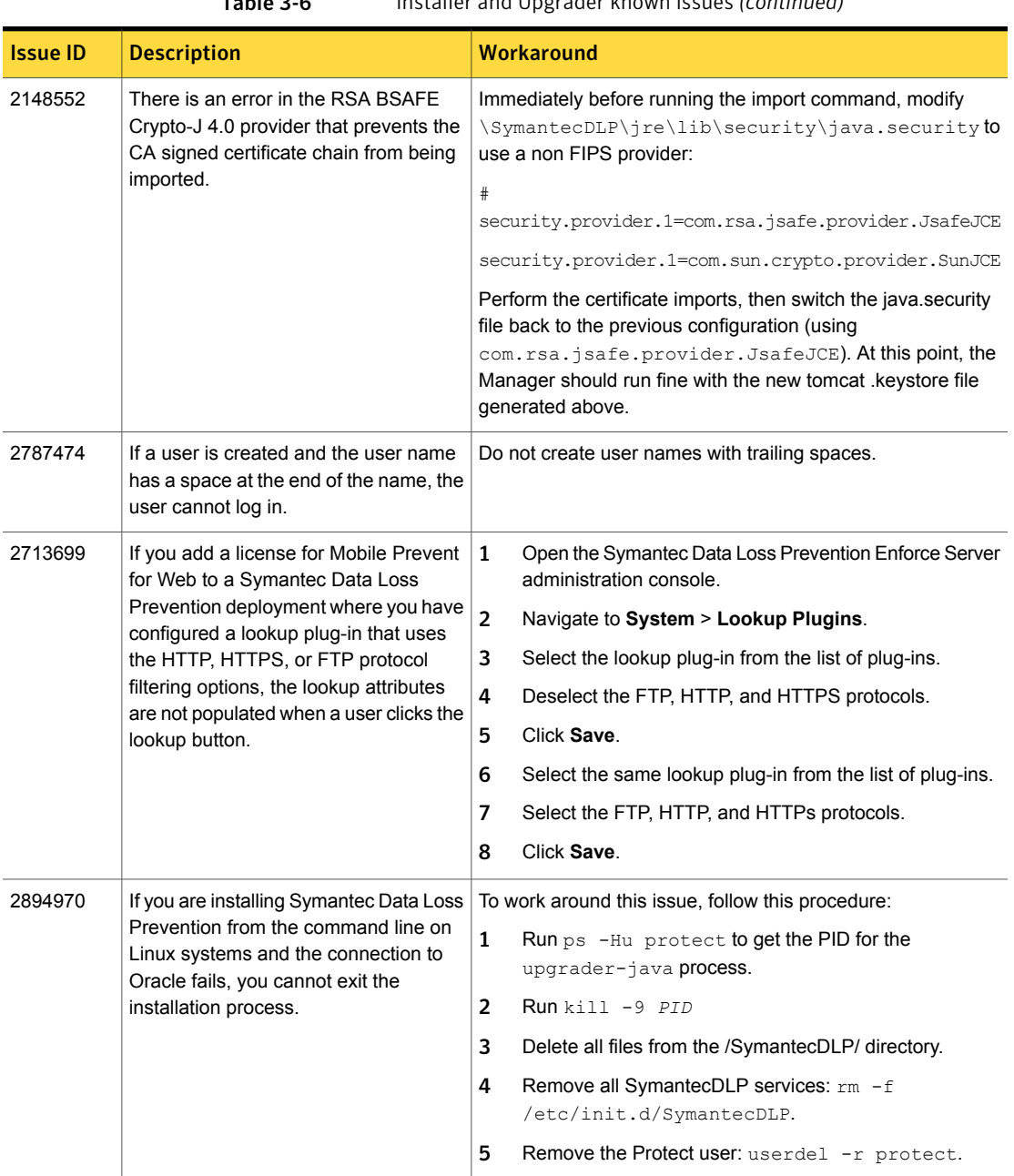

Table 3-6 Installer and Upgrader known issues *(continued)*

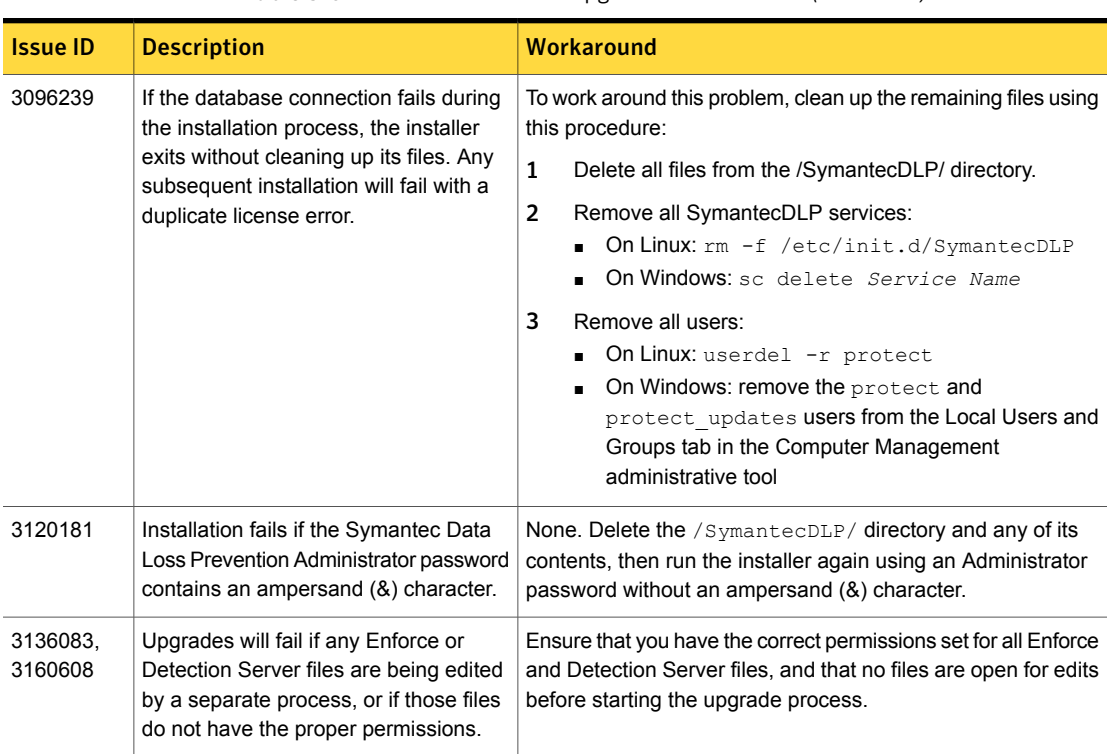

Table 3-6 Installer and Upgrader known issues *(continued)*

# Lookup plug-in known issues

<span id="page-39-0"></span>The following table lists the known issues related to lookup plug-ins.

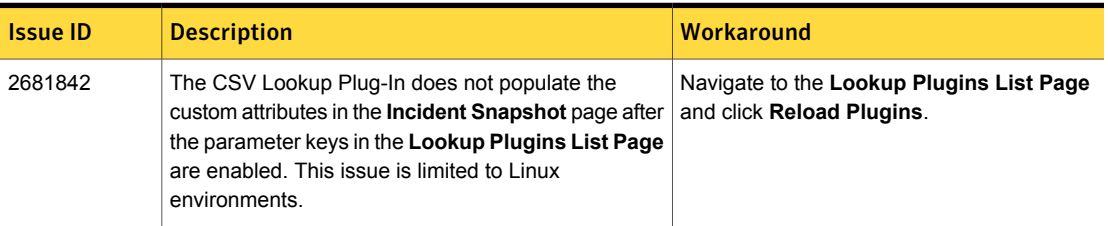

#### Table 3-7 Lookup plug-in known issues

# Microsoft Windows 8 desktop known issues

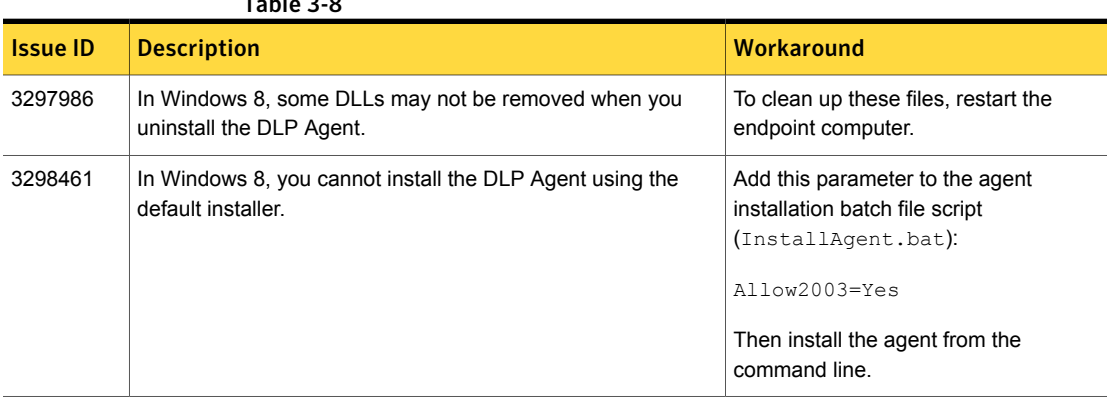

### Mobile Prevent known issues

<span id="page-40-0"></span> $\sim$  3-8-8

<span id="page-40-1"></span>The following table lists the known issues related to Mobile Prevent.

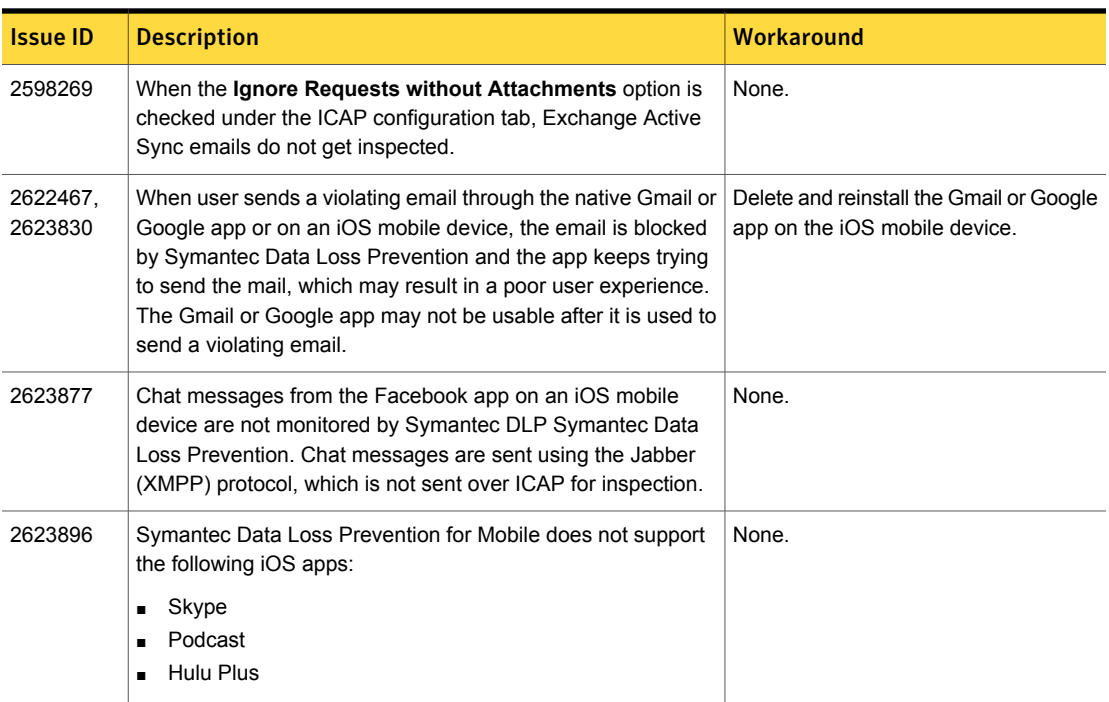

#### Table 3-9 Mobile Prevent known issues

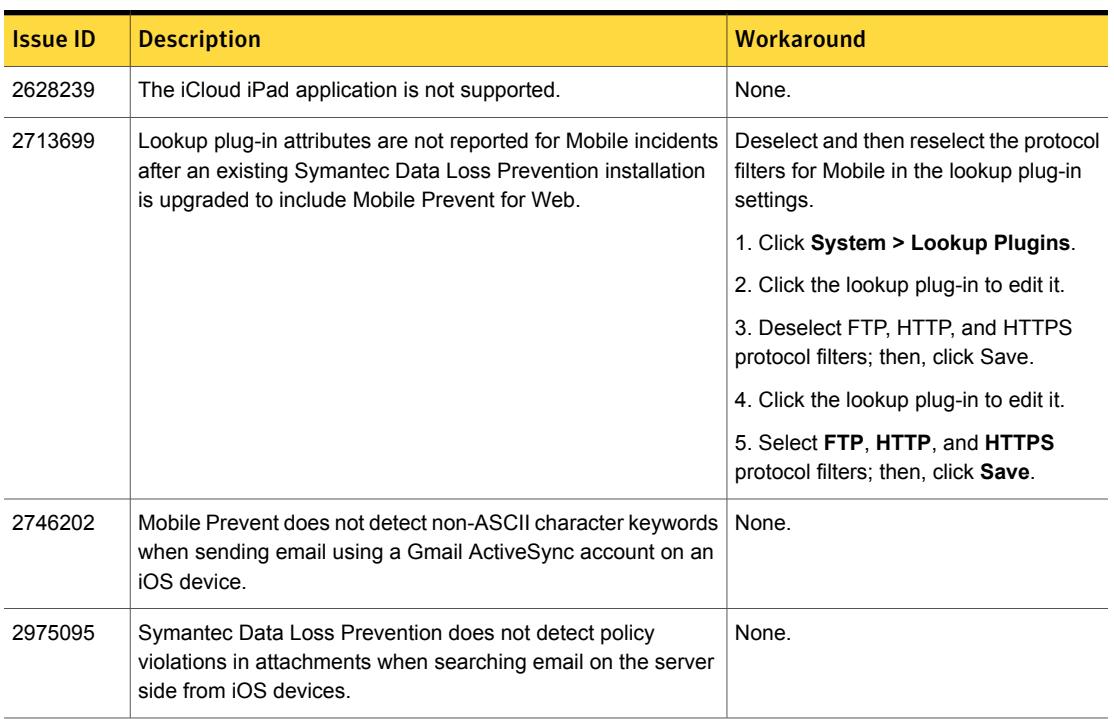

#### Table 3-9 Mobile Prevent known issues *(continued)*

# Network known issues

<span id="page-41-0"></span>Table 3-10 Network known issues

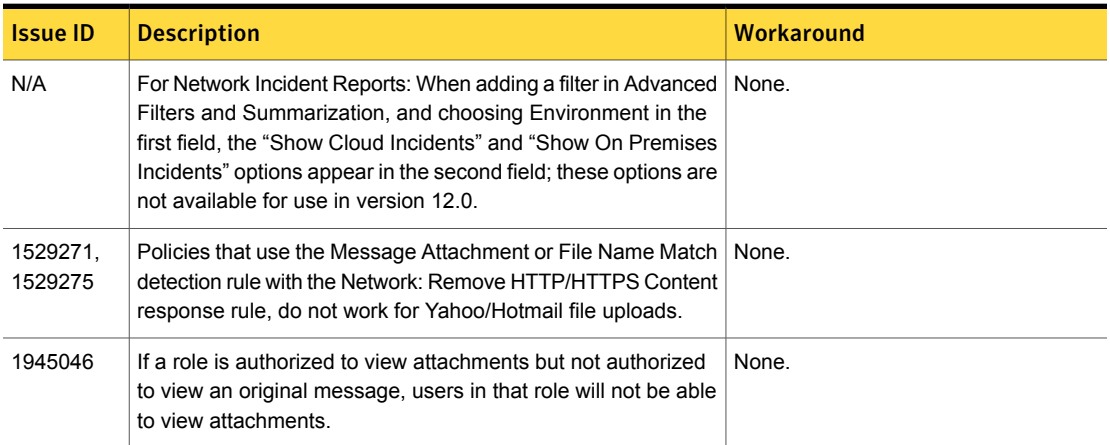

| <b>Issue ID</b> | <b>Description</b>                                                                                                    | Workaround                                                                                                    |
|-----------------|----------------------------------------------------------------------------------------------------|----------------------------------------------------------------------------------------------------|
| 2166589         | On 64-bit Windows platforms, Network Monitor cannot monitor<br>VLAN traffic for certain network interfaces.                                                                                                    | Open the network interface card device<br>properties in Windows. Change the<br>'Priority & VLAN' property for the card<br>to 'Priority & VLAN Disabled' to enable<br>packet capture for VLAN traffic. |
| 2168816         | Double incidents are reported for violations in Yahoo instant<br>messenger (YIM) version 9. If a violation occurs in a<br>conversation on YIM9, the sender and the recipient's<br>conversations are separated and each side of the conversation<br>is reported as an incident.                                                                                | None.                                                                                                    |
| 2189858         | Information displayed in the user interface for attachments (file<br>name/full file path) is not returned by Reporting API for Network<br>incidents (both Network and Endpoint-Network).                                                                                                    | None.                                                                                                    |
| 2611849         | The Remove HTTP/HTTPS Content response action<br>(redaction) does not work for ICAP requests that are received<br>from a Websense proxy server.                                                                                                    | None.                                                                                                    |
| 2689712         | Network Monitor cannot scan any messages that are sent with<br>versions of AOL Instant Messenger (AIM) that have encryption<br>enabled.                                                                                                    | None. Network Monitor scans AOL<br>instant messages that are sent without<br>encryption.                                                                                                    |
| 2714629         | Response rules for SMTP email policies do not execute in the<br>order that is defined in the Response Rules screen on the<br>Enforce Server. Blocking response rules have a higher priority<br>than non-blocking response rules.                                                                                                    | None.                                                                                                    |
| 2776516         | Email incidents that pass through a Symantec Mail Gateway<br>can be scanned for data loss. The status of an incident is<br>updated after the incident has been remediated using the<br>Enforce console. If the Symantec Mail Gateway administrator<br>remediates the email, there is a delay before the incident status<br>is updated in the Enforce console. | None.                                                                                                    |
| 2910319         | You cannot sort Network or Mobile incidents by recipient.                                                                                                    | None.                                                                                                    |
| 2980596         | When monitoring SMTP with command pipelining enabled,<br>Network Monitor may treat the RSET command as part of the<br>message body.                                                                                                    | Disable SMTP command pipelining on<br>your MTAs.                                                                                                    |

Table 3-10 Network known issues *(continued)*

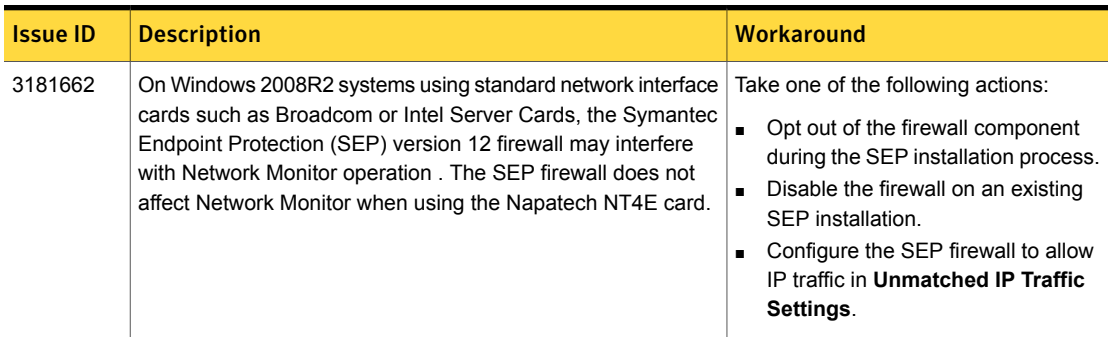

Table 3-10 Network known issues *(continued)*

## Known internationalization and localization issues

<span id="page-43-1"></span><span id="page-43-0"></span>The following tables list the known issues related to internationalization and localization for each product module.

# Detection internationalization and localization known issues

| <b>Issue ID</b>     | <b>Description</b>                                                                                                    | Workaround |
|---------------------|----------------------------------------------------------------------------------------------------|------------|
| 1404046             | Archive files such as zip that contain files that violate a policy<br>will appear in the incident snapshot. The files within the archive<br>may appear with garbled names if the names use non-ASCII<br>characters. | None.      |
| 1476390             | Symantec Data Loss Prevention does not detect match DBCS<br>characters in Unicode HTML files copied to USB drives.                                                                                                  | None.      |
| 1791134,<br>1866769 | Detection for PDF files containing Arabic or Hebrew text fails<br>to detect violations.                                                                                                    | None.      |
| 1791138             | Print monitor fails to detect sensitive Arabic data on the<br>Endpoint when printing from applications such as Notepad,<br>Word, and PDF files.                                                                     | None.      |
| 1866765             | Print monitor fails to detect sensitive Hebrew data on the<br>Endpoint when printing from Notepad.                                                                                                    | None.      |

Table 3-11 Detection internationalization and localization known issues

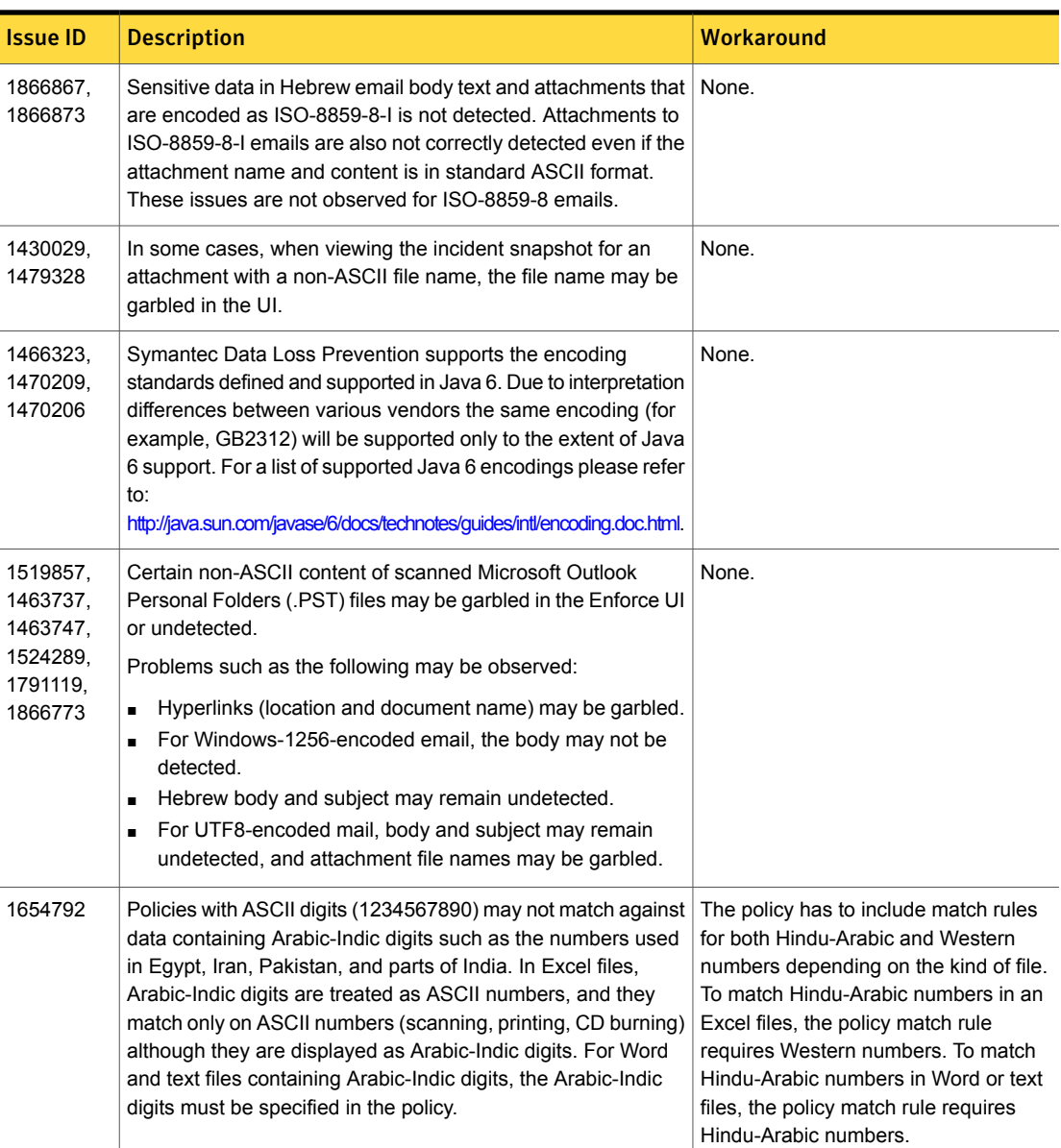

#### Table 3-11 Detection internationalization and localization known issues *(continued)*

| <b>Issue ID</b>                             | <b>Description</b>                                                                                                    | Workaround                                                                                                    |
|---------------------------------------------|----------------------------------------------------------------------------------------------------|----------------------------------------------------------------------------------------------------|
| 1708526,<br>1709649,<br>1860340,<br>1503970 | During EDM detection, a mixed token is not detected during<br>scanning. A mixed token is, for example, when Asian characters<br>and ASCII characters (or characters that are normalized as<br>ASCII characters) are combined. The EDM indexes may also<br>fail to support non-US field validators like phone numbers or<br>ZIP Codes.                                                                                                    | None.                                                                                                    |
| 1729175                                     | For some incidents the non-ASCII characters in the incident<br>metadata may be garbled in the user interface. This does not<br>affect detection.                                                                                                    | None.                                                                                                    |
| 1806721,<br>1829508                         | Language-specific detection rules may fail to provide the<br>expected results (German sharp-s, Greek sigma, Japanese<br>Yen, Turkish I and others).                                                                                                    | Create separate detection rules for each<br>language-specific detection variation<br>you require.                                   |
| 1806722                                     | Case-insensitive keyword detection matches incorrectly with<br>the Turkish "I" on the server because there are four different<br>versions of "I" in the Turkish language. The special conversion<br>is not covered in the detection engine.<br>Uppercase equivalent of "I" is "I" and not "I".<br>٠<br>Lowercase equivalent of "I" is "I" and not "I".<br>$\blacksquare$                                                                                      | Create separate case sensitive policies.                                                                                            |
| 1833344,<br>1823548                         | Regular expression for Unicode codepoint fails on the endpoint.<br>For example, searching for Unicode character \u6211 fails. Also<br>the java regular expression reference defines the \w class as<br>containing only ASCII word characters. To match non-ASCII<br>letters you must use the Unicode syntax \p{L}. On the endpoint,<br>the situation is roughly inverse. On the endpoint, the \w works<br>for non-ASCII characters but the \p is unsupported. | Use the international character in the<br>regular expression instead of the code<br>point or \w and or \p{L} class<br>respectively. |
| 1894279                                     | Symantec Data Loss Prevention does not detect attached files<br>with DBCS file names.                                                                                                    | None.                                                                                                    |
| 2075491                                     | Detection of files copied to USB or local drives fails when<br>Endpoint agents are installed in HI-ASCII folders.                                                                                                    |                                                                                                    |
| 2268405                                     | When ANSI text files are used for VML, non-ASCII characters<br>are ignored when extracting keywords to the features file after<br>training profile.                                                                                                    | <b>Convert ANSI contents to Microsoft</b><br>Word Document or UTF8 text format.                                                     |
| 2305411                                     | VML detection will not work on Chinese, Korean, or Japanese<br>content detection.                                                                                                    | None.                                                                                                    |

Table 3-11 Detection internationalization and localization known issues *(continued)*

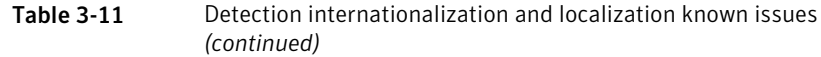

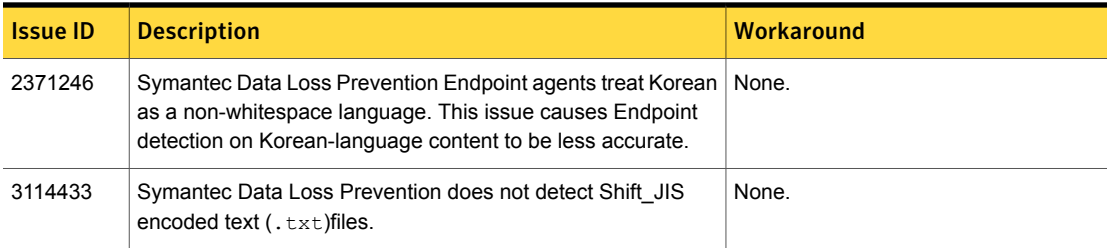

# Discoverinternationalization and localization known issues

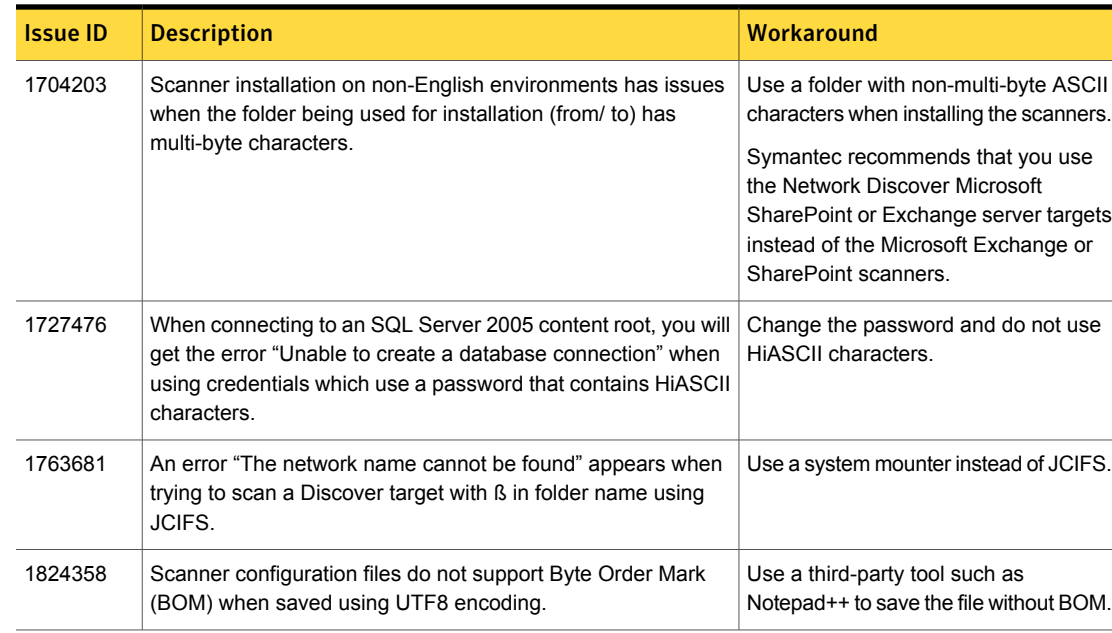

<span id="page-46-0"></span>Table 3-12 Discover internationalization and localization known issues

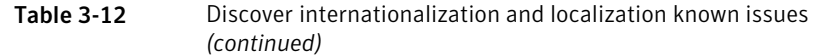

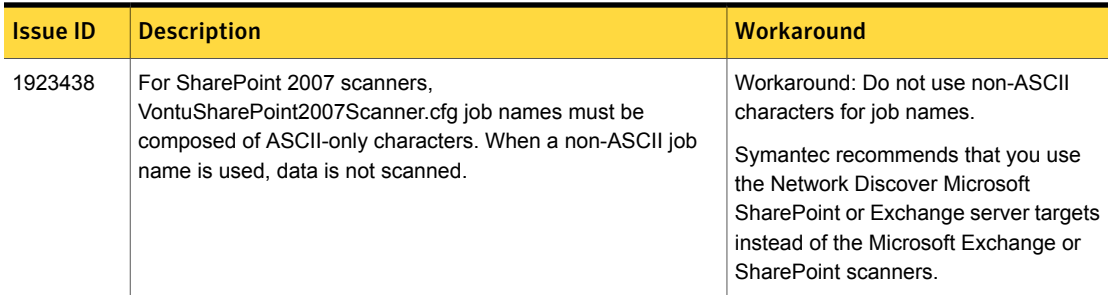

# Endpoint internationalization and localization known issues

<span id="page-47-0"></span>Table 3-13 Endpoint internationalization and localization known issues

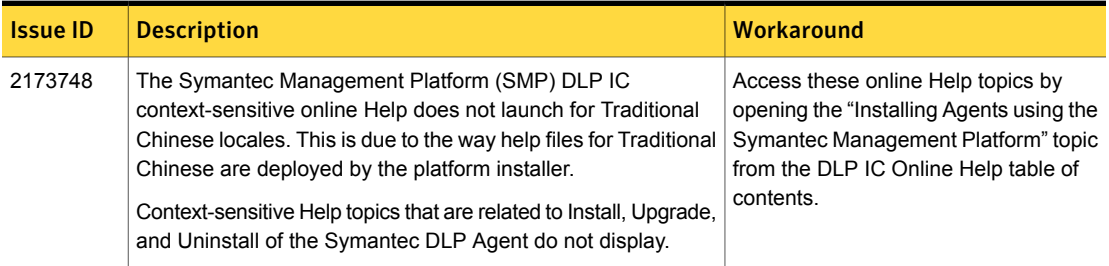

# Enforce Server internationalization and localization known issues

<span id="page-48-0"></span>Table 3-14 Enforce Server internationalization and localization known issues

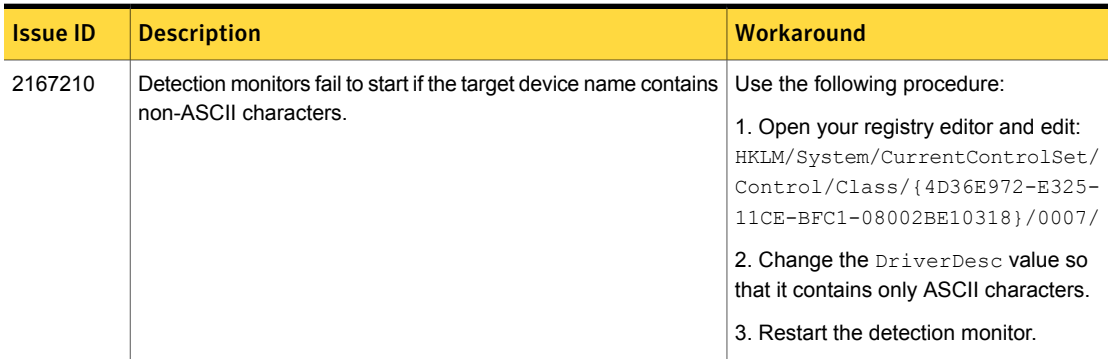

# <span id="page-48-1"></span>Installer and Upgrader internationalization and localization known issues

Table 3-15 Installer and Upgrader internationalization and localization known issues

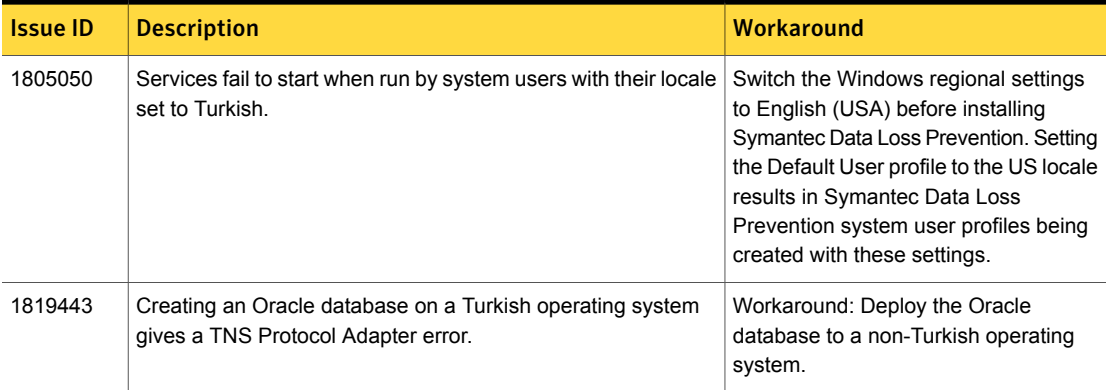

# Network internationalization and localization known issues

<span id="page-49-1"></span><span id="page-49-0"></span>Table 3-16 Network internationalization and localization known issues

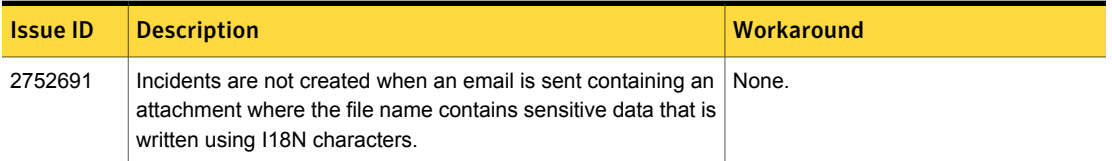

# Mobile Prevent internationalization and localization known issues

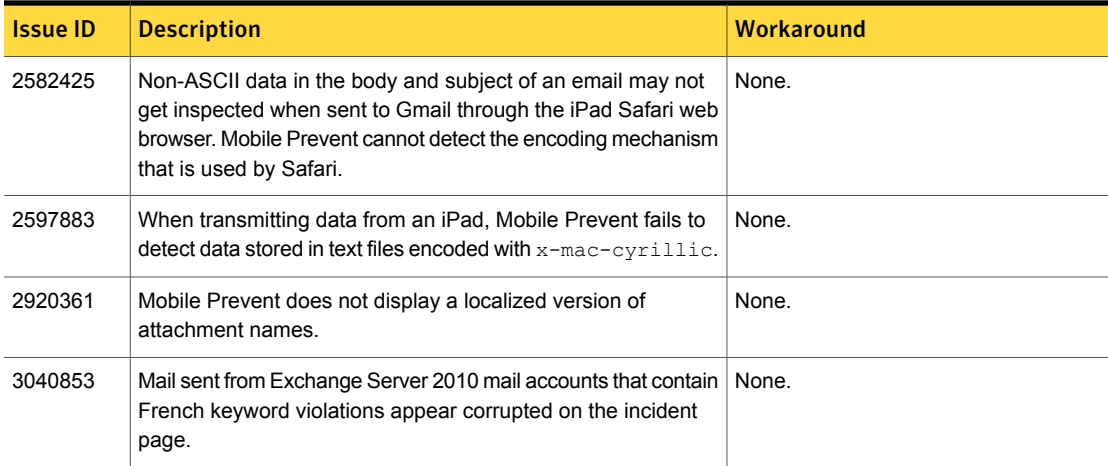

Table 3-17 Mobile internationalization and localization known issues